Make Data Wireless

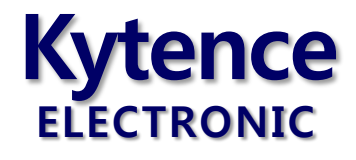

# KS-97 GPRS/CDMA 无线传输模块

# 使用手册

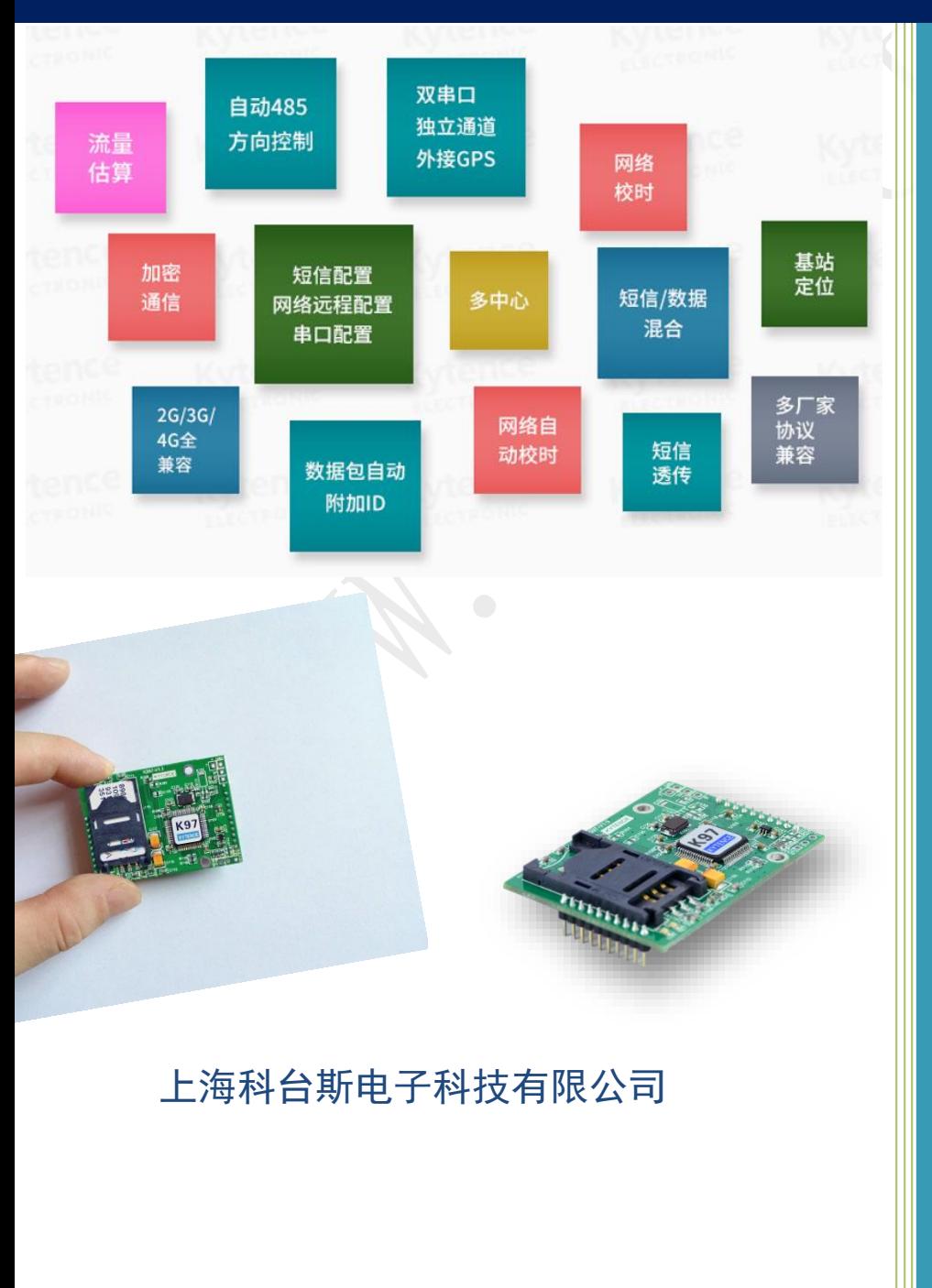

# KS97 智能模块系列 —GPRS/CDMA/3G/4G

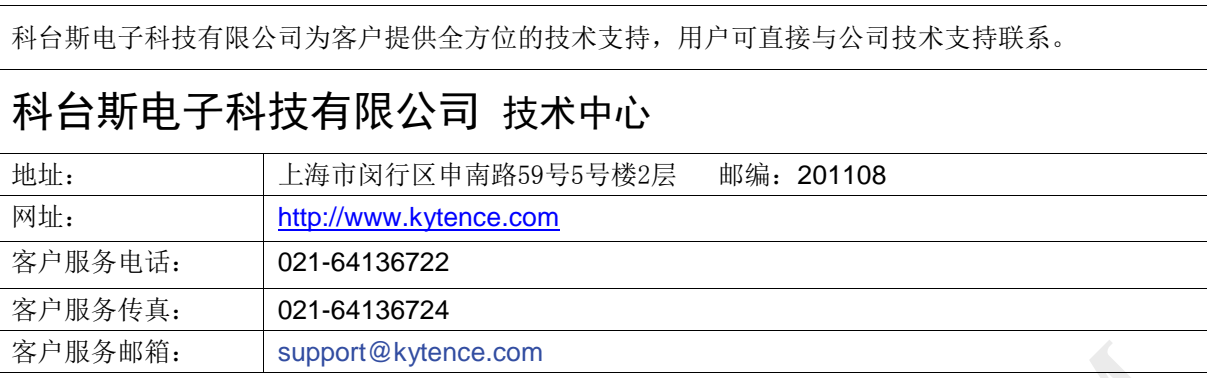

版权所有 **©** 科台斯电子科技有限公司 **2012**。 保留一切权利。

非经本公司书面许可,任何单位和个人不得擅自摘抄、复制本文档内容的部分或全部。

### 重要提示

由于无线通信的性质,传输和接收的数据无法仅有设备得到保证。数据可能会延迟,损坏(即有错 误),或完全丢失。虽然在一个结构良好的网络下正常的使用科台斯电子无线设备,重大延迟或丢失数据 的情况很少,科台斯电子无线设备不应使用在以下情形:发送或接收数据失败可能导致用户或任何其他 当事方任何形式的损害,包括但不限于人身伤害,死亡或财产损失。科台斯电子不承担任何由于数据收 发延迟,错误,或数据收发失败造成的损害赔偿责任。

由于产品版本升级或其他原因,本文档内容会不定期进行更新。除非另有约定,本文档仅作为使用 指导,本文档中的所有陈述、信息和建议不构成任何明示或暗示的担保。

# 关于本文档

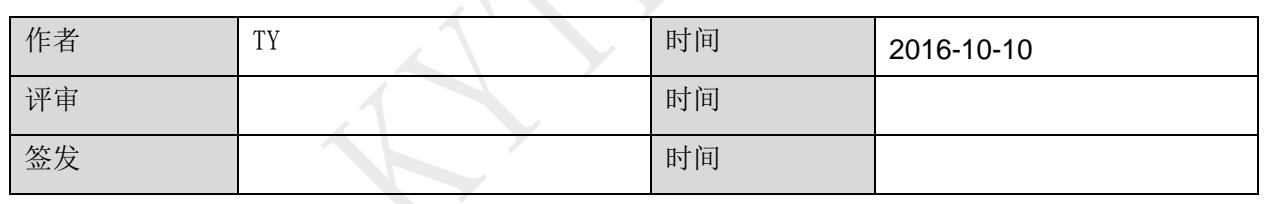

修改记录

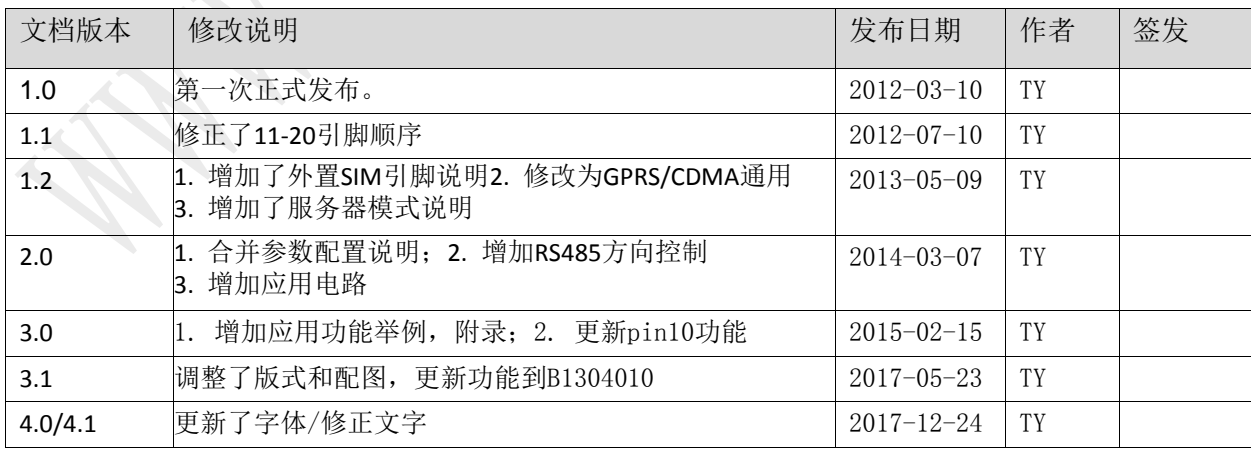

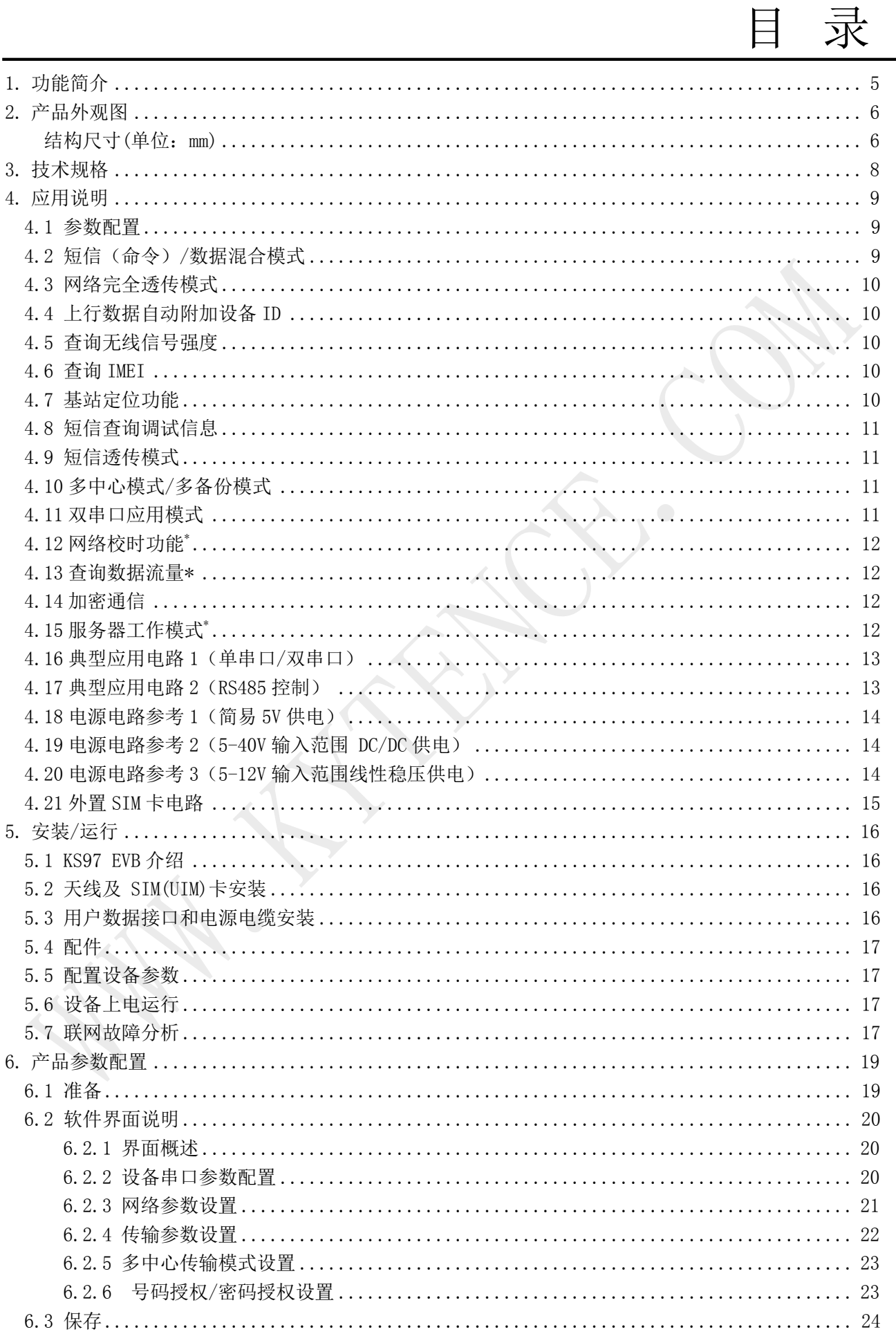

# **Kytence**

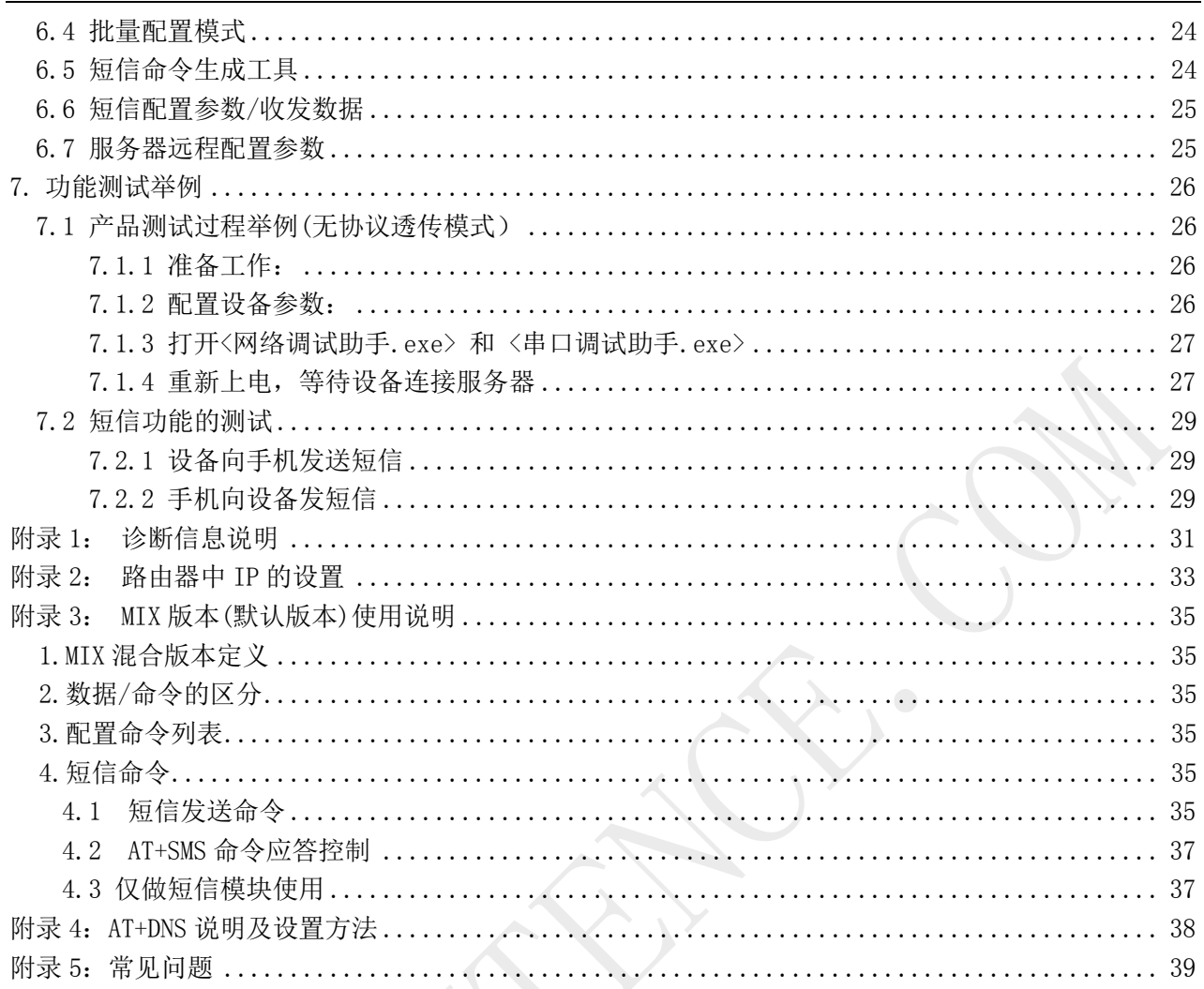

# <span id="page-4-0"></span>**1.**功能简介

KS97 嵌入式模组针对仪器仪表/自动化产品而设计,采用插针式结构,使得用户产品无需更改软件,即可 在最短时间内获得高效稳定的 GPRS/CDMA 远程数据通信功能或短信通信功能。

KS97 嵌入式模组提供极为丰富的功能。集成了完整的数据传输及配置功能,即插即用。模组采用 2mm 间距插针接口,便于与用户设备集成/安装。

根据通信网络不同,产品分为:

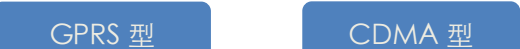

所有型号均具有相同的尺寸/软硬件功能/配置工具/配置参数。在系统应用中,系列内各

个产品均可互相兼容通用。

### **KS97** 系列主要性能特点:

- 双串口配置,可根据需要灵活应用(数据传输/参数配置/GPS).
- 内置 PPP/TCP/UDP/IP 协议,针对工业应用优化网络,灵活的连接方式
- 强健的核心系统,独特设计防假死功能,实现真正无人值守
- 极小巧尺寸,适合电池供电
- 支持远程自动升级
- 提供完整上位开发支持,满足各类应用,兼容多数 DTU 厂家通信协议

### 产品系列具有丰富实用的软硬件功能,主要功能包括:

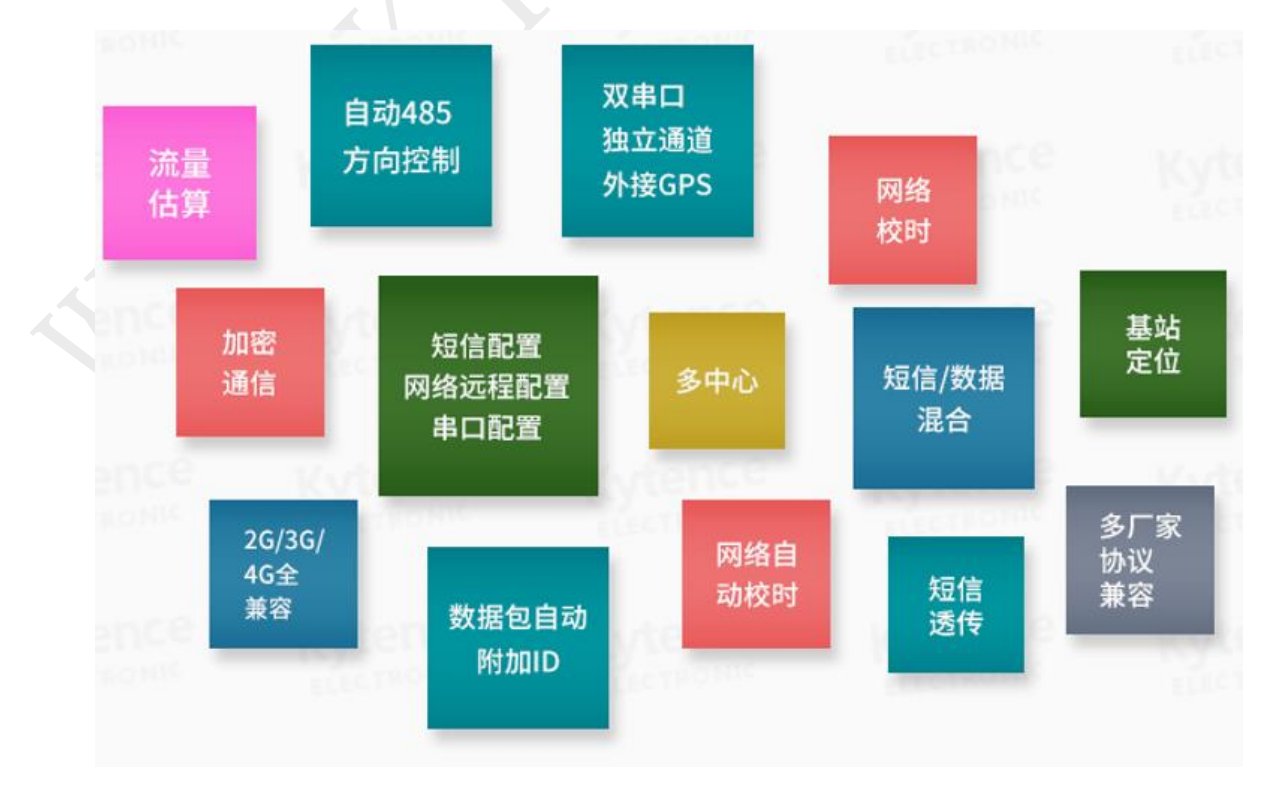

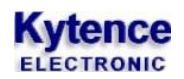

# <span id="page-5-0"></span>**2.**产品外观图

<span id="page-5-1"></span>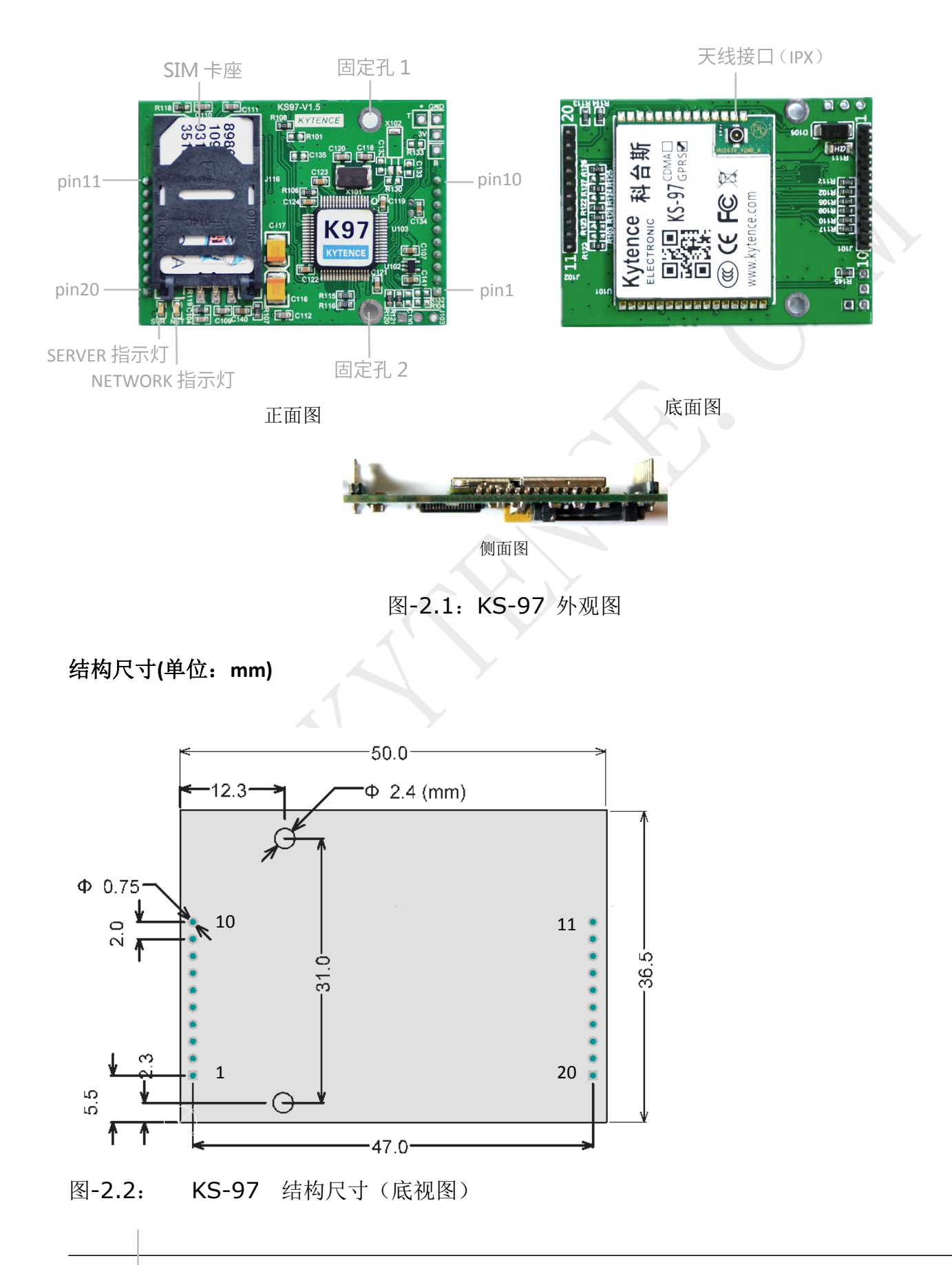

引脚定义:

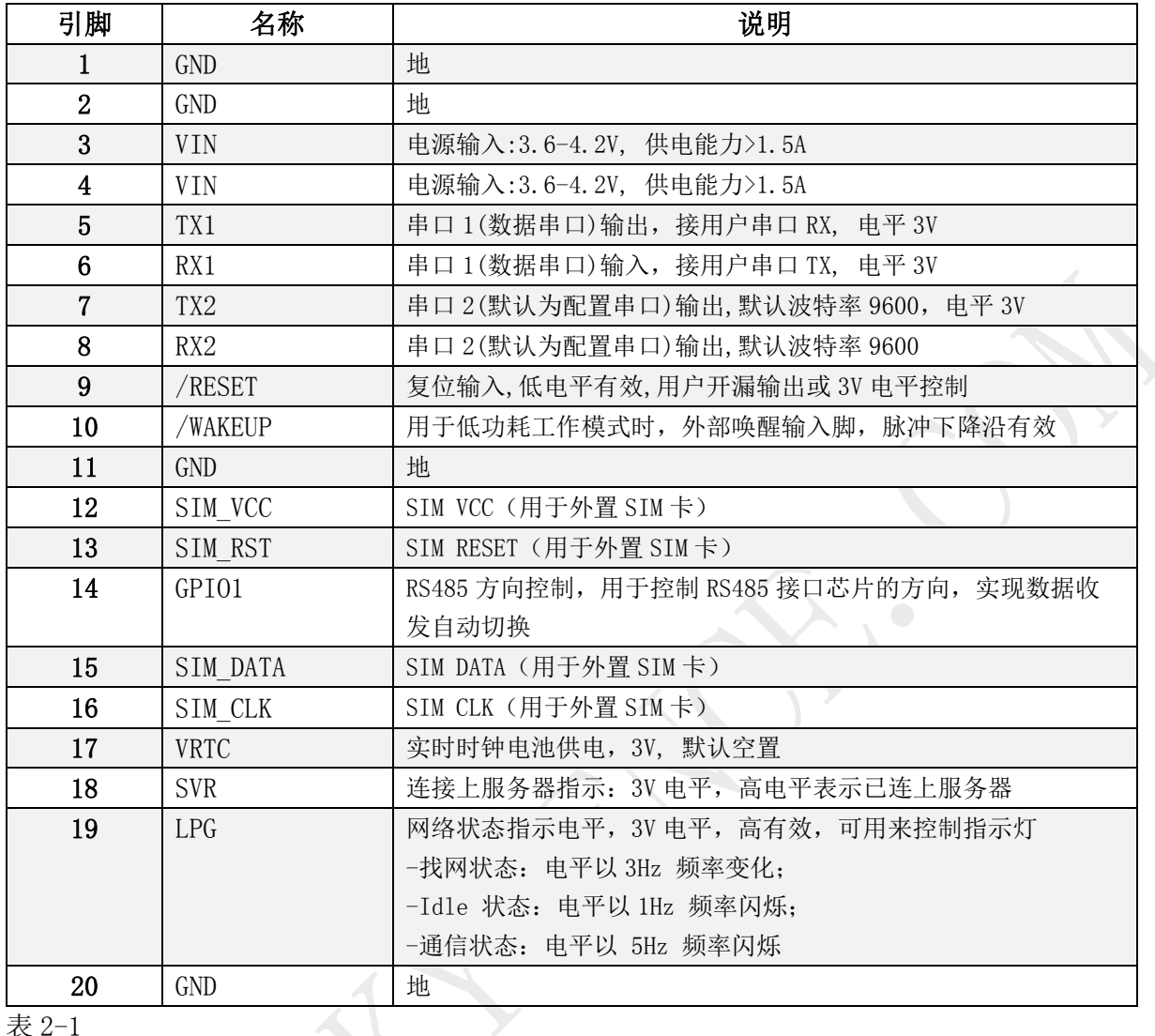

表 2-1

指示灯功能:

### 1) NETWORK 指示灯

-找网状态:以 3Hz 频率变化; -Idle 状态:以 1Hz 频率闪烁; -通信状态:以 5Hz 频率闪烁

### 2)server 指示灯:

-连接上服务器:常亮;

-未连接上服务器:常灭;

# <span id="page-7-0"></span>**3.**技术规格

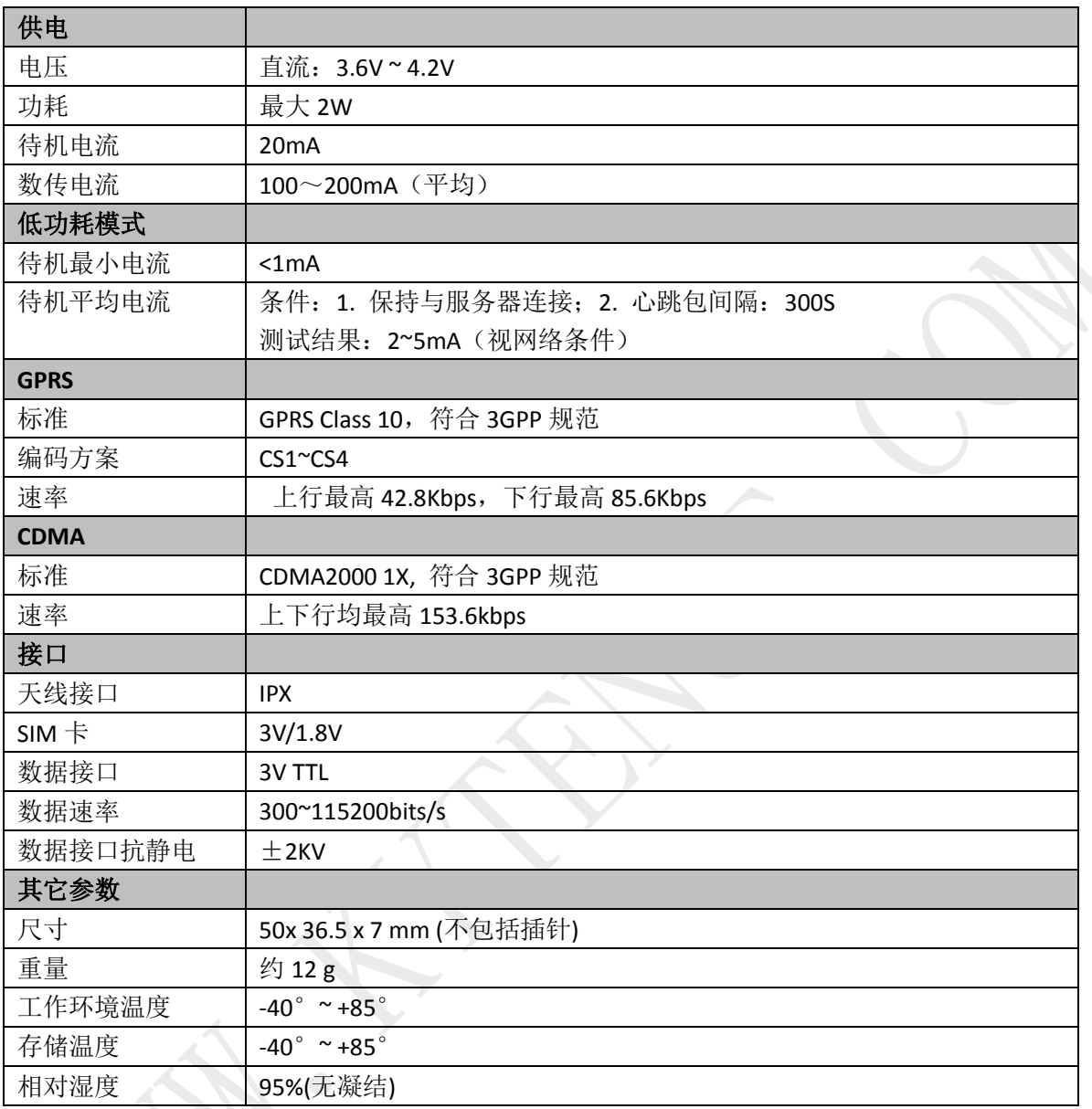

# <span id="page-8-0"></span>**4.**应用说明

模组的核心功能是通过串口实现远程数据通信/远程数据采集/短信收发数据。 根据参数,模组可工作于不同的运行模式。每种模式的具体用法请第8章,或询技术支持。

### <span id="page-8-1"></span>4.1 参数配置

在正常使用前需要对模组进行配置,配置包括串口参数,网络参数,收发参数等;配置的参数会保存在 模块中,以后上电不用再配置,直接进入数据收发状态。

KS-97 模组有两个串口,串口 1 和串口 2 都可用来收发数据和配置参数; 串口 2 也可配置为其他功能 (GPS,独立通道等),也可根据客户需要定制为特定功能。

有多种接口可以配置模组:串口 **1**,串口 **2**,服务器远程, 短信均可。 参数查询配置可通过<科台斯产品配置工具>软件,也可通过 AT 命令直接查询配置。 命令方式详见文档《科台斯产品 AT 配置命令手册》 。

### <span id="page-8-2"></span>4.2 短信 (命令) /数据混合模式

此为默认工作模式。该模式下,网络数据通信的同时,用户设备还可向 KD-93 发送命令,例如发送中英 文短信、修改参数、查询参数等。

适用场合:用户的常规数据通过网络收发,但特定的告警信息需要通过短信直接发送到指定的号码。 或需要查询、设置模块通信参数等。

模式设置: AT+MIXMODE=1,2 (出厂默认设置)

此模式下常规配置项包括:服务器地址,端口,心跳包,串口参数等。 工作过程:

1) 上电后,终端按照设置的服务器地址和端口主动和数据中心服务器连接,连接上后会立刻向服务 器发送 ID 包(内容用户自定义,通过配置工具设置),ID 包可以让服务器识别当前模块 ID。

2) KD-93 发送 ID 包后, 服务器和模块之间即可透明传输任意数据。

除了正常服务器和终端间的数据收发外,辅助功能包括:

### 服务器查询**/**配置参数:

服务器直接给终端发送查询命令或设置命令即可,例如: AT+NET?

### 短信查询**/**配置参数:

通过授权号码手机或密码授权(参看号码授权/[密码授权设置](#page-22-0) 6.2.6 章节)可查询/设置命令。 密码授权短信格式: 6 位密码[空格][AT 指令]

命令详见《科台斯产品 AT 配置命令手册》 。

### 短信数据收发:

1) 串口发送短信到手机(支持英文,中文 GB 码, UNICODE 码): AT+SMS=X,XX,XX,XXX 用法详见《科台斯产品 AT 配置命令手册》 。

- 2) 手机发送短信数据到串口:
	- a) 授权号码(参看号码授权/[密码授权设置](#page-22-0) 6.2.6 章节) 直接发送短信数据到设备的电话号码 即可。
	- b) 任意号码:通过密码授权方式发送: 6 位密码+空格+数据。

### <span id="page-9-0"></span>4.3 网络完全透传模式

通过互联网实现用户设备与服务器中心间的数据收发。不支持命令解析,但可连续传输大数据。 工作过程:

- 3) 上电后,模组按照设置的服务器地址和端口主动和数据中心服务器连接,连接上后会立刻向服务 器发送 ID 包(内容用户自定义,通过配置工具设置),ID 包可以让服务器识别当前模块 ID。
- 4) KS-97 发送 ID 包后, 服务器和模块之间即可透明传输任意数据。
- <span id="page-9-1"></span>设置: AT+MIXMODE=0,0

### 4.4 上行数据自动附加设备 ID

- 描述: 用户希望设备向服务器主动发送的每包数据都自动附加设备 ID 信息, 这样服务器可直接根据 ID 信息判断每包数据来源。对于设备单向主动发送数据的方式非常有用,可简化服务器程序设计。
- 配置: 参[看传输参数设置](#page-21-0) 6.2.4 章节。
- <span id="page-9-2"></span>应用方式: 设备通过串口向服务器发送的每包数据将自动增加 ID 头, 数据包组成为: [ID][空格][数据]

### 4.5 查询无线信号强度

描述: 1. 用户设备有人机界面,需要显示无线信号强度。

配置: 无

<span id="page-9-3"></span>应用方式: 需要查询信号强度时,通过串口/短信/服务器向传输模块发送:AT+CSQ 即可返回信号强度。

#### 4.6 查询 IMEI

描述: IMEI(International Mobile Equipment Identity)是国际移动设备身份码的缩写, 是通信终端的网络身份 识别,用户可通过命令查询。

#### 命令:AT+IMEI?

- 回应: IMEI: XXXXXXXXX;
- <span id="page-9-4"></span>注: 打开调试开关后,在开机诊断中也可以看到 IMEI 号。

### 4.7 基站定位功能

描述: 不通过 GPS 也可通过基站位置进行定位。

优点:不受室内影响;缺点:精度没有 GPS 高。

配置: 无

应用方式:通过串口、短信或服务器向传输模块发送:

AT+CCED=0,1 指令,获得小区基站信息,获得的基站号,再通过提供基站定位服务的供应商 或网站即可获得地理位置信息。

- 命令:  $AT+CCED=0.1$
- 回应: +CCED:[MCC],[MNC],[LAC],[CI]…… //16 进制数据 MCC: 国家代码,中国为 460 MNC: 移动网络, 00:中国移动;01:中国联通; 11:电信 LAC: 位置区码 CI: 小区识别码

根据以上信息,即可定位出终端所在主小区位置。

### <span id="page-10-0"></span>4.8 短信杳询调试信息

描述: 当设备已安装在现场,出现终端和服务器无法建立通信时,人员无须去现场,通过短信也可看 到诊断信息,从而可大大节省人力成本和时间成本。对远程诊断非常有用。

配置:无

应用方式:授权号码(或密码授权)发送 AT+ST?给传输模块,即可返回最近一次的连接调试信息。 详细信息请参看

### <span id="page-10-1"></span>4.9 短信透传模式

此模式指所有的数据收发均通过短信方式进行,中英文均支持。串口收到的数据通过短信直接透明发送 到指定的号码(通过配置预先设定)。同时指定号码发来的短信内容也通过串口直接输出。

优点:无须建立服务器中心。

常用场合: 1) 数据量小的点对点应用; 2) 通过手机监控设备状态。

设置: AT+OPEMODE=mode, code, pb

回应: OK

- Mode: 0 关闭短信透传模式;
	- 1 打开短信透传模式,串口不回应短信发送结果;
	- 2 打开短信透传模式,串口回应短信发送结果;
- Code: 0 7bit 编码方式(用于只发送英文、数字);
	- 1 UNICODE 编码方式(用于发送带中文的短信);
- Pb: 要发送的授权号码序号。如果给授权号码 3 透传, 则直接填 3, 如果给授权号码 1 和 5

进行短信透传。则填 15。

<span id="page-10-2"></span>当需要返回正常网络通信工作模式时,通过 AT+OPEMODE=0 设置。

### 4.10 多中心模式/多备份模式

多中心模式指可以同时给多达 5 个服务器地址同时发生数据,同时也接收这些服务器发来的数据。各个 通道互不影响,也就是其中一个通道失败不会影响其他通道的数据收发。

多备份模式指可以指定多达 4 个备份服务器地址,当主地址不能连接时,设备将尝试连接第二个地址, 当第二个地址不能连接时,将尝试连接第三个地址,以此类推。 设置参[看多中心传输模式设置](#page-22-0) 6.2.5 章节。

<span id="page-10-3"></span>

### 4.11 双串口应用模式

- 1) 双串口数据收发:用户可同时接 2 个设备到 KS-97,可实现同时数据收发, 功能等同于两台传输模块。 设置: 参[看设备串口参数配置](#page-19-2) 6.2.2 章节。
- 2) 双串口独立通道数据收发:两个串口数据通道独立,服务器独立设置,互不影响。串口 2 占用多中心 模式第 4 个服务器。

设置: 参[看设备串口参数配置](#page-19-2) 6.2.2 章节。

3) 串口 **1** 数据收发;串口 **2** 控制终端:可查询信号强度,发送短信,配置参数等。 设置: 参[看设备串口参数配置](#page-19-2) 6.2.2 章节。

# **Kytence**

4) 串口 **1** 数据收发;串口 **2** 外接 **GPS**:数据通道各自独立。

设置: 1) AT+GPSSET=1,1,10 //打开 GPS 功能, 设定每 10 秒主动上报一次 GPS 数据到服务器.

- 2)AT+NETMODE=1 //设置服务器多中心模式
- 3) AT+NET4=1,addr,port //设置串口 2 服务器(addr), 端口(port)

应用方式 **1**:串口 1 用法和通常用法一样;串口 2 接所配 GPS 附件。两个串口数据通道各自独立, 服务器参数也独立设置。GPS 数据支持查询方式或按一定间隔发送方式。

应用方式 **2**:短信查询,授权号码可通过 AT+GPS?查询 GPS 信息。1) AT+GPSSET=X,XX,XX, 用法详见《科台斯产品 AT 配置命令手册》 。

<span id="page-11-0"></span>4.12 网络校时功能\*

\*:需硬件支持,订货时与供应商联系。

描述: 用户设备可通过网络获取正确的实时时钟。

配置: 无

<span id="page-11-1"></span>应用方式:通过串口发送 AT+RTC? 即可从授时中心获取准确的实时时钟。

4.13 杳询数据流量\*

\*:流量为估算值,与运营商计量值会有差异。

- 描述: 用户希望掌握当前流量使用状况,以防止流量欠费造成数据中断。
- 配置: 无

应用方式:通过串口、短信或服务器向传输模块发送 AT+TRAFFIC=XXX 设置流量初始值或清零; 通过串口、短信或服务器向传输模块发送 AT+TRAFFIC?查询当前流量值。

#### <span id="page-11-2"></span>4.14 加密通信

- 描述: 用户需要数据收发过程全部加密。
- 配置: AT+DSC=7 //设置为加密通信工作模式 AT+F1=8 位密码 //设置密码

<span id="page-11-3"></span>应用方式:通信模块支持 DES 加密通信。具体应用请与技术支持联系。

4.15 服务器工作模式\*

- \*:需运营商支持,请与运营商确认支持此功能用法。
- 描述: 在网络通信中,传输模块默认为客户端工作模式,但有些情况下用户需要传输模块作为服务器 模式工作,其他设备以客户端方式直接访问服务器端,或监控中心以客户端方式访问设备。
- 配置: AT+OPEMODE=5 //设置工作模式为服务器模式; AT+NET 参数中的端口即侦听端口, 服务器地址参数无效; AT+NETn:使能开关打开了几个即允许几个客户端连接,最大可接收 4 个客户端。
- 应用方式:通信模块上电拨号成功后,客户端即可与设备建立连接。
	- 1) 模块,等待 100mS 后再发送数据。

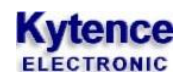

### <span id="page-12-0"></span>4.16 典型应用电路1 (单串口/双串口)

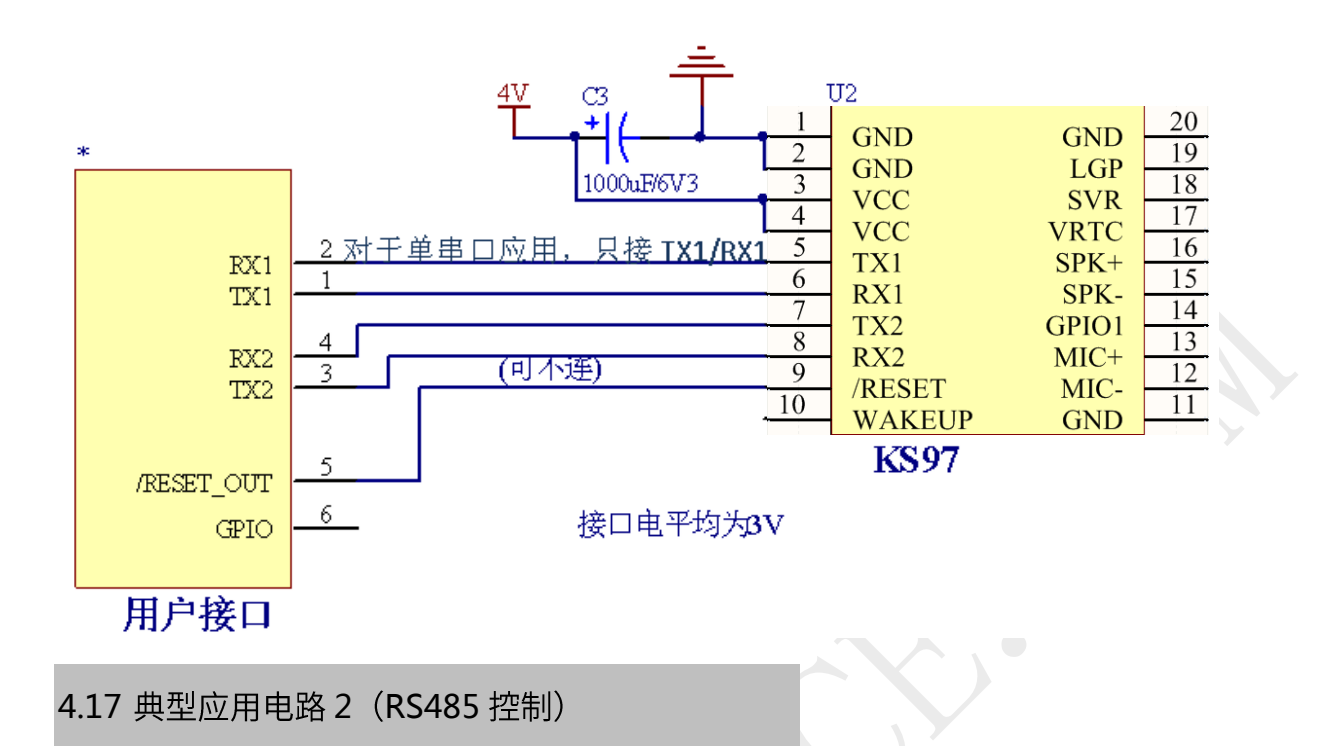

<span id="page-12-1"></span>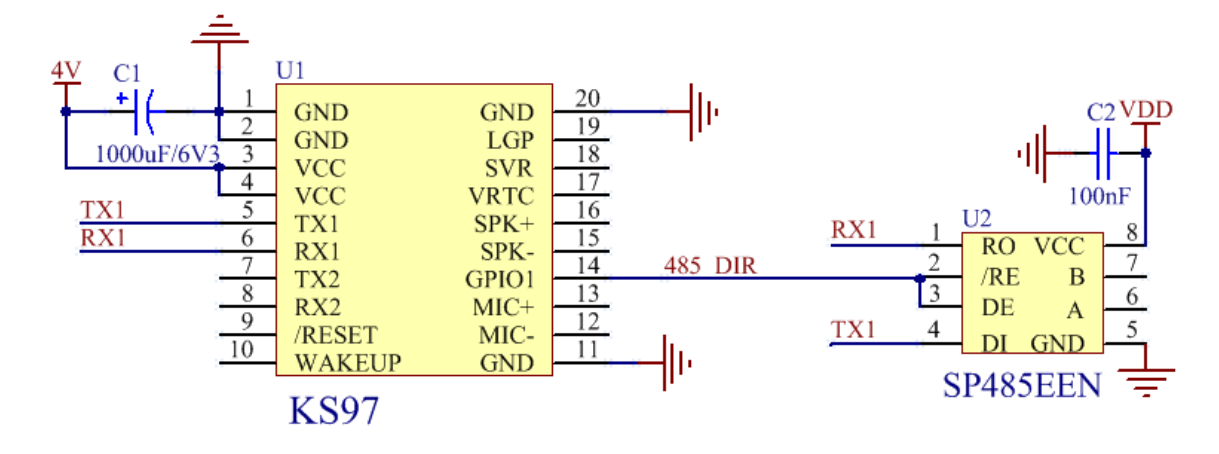

接口电平均为3V

### <span id="page-13-0"></span>4.18 电源电路参考 1 (简易 5V 供电)

<span id="page-13-2"></span><span id="page-13-1"></span>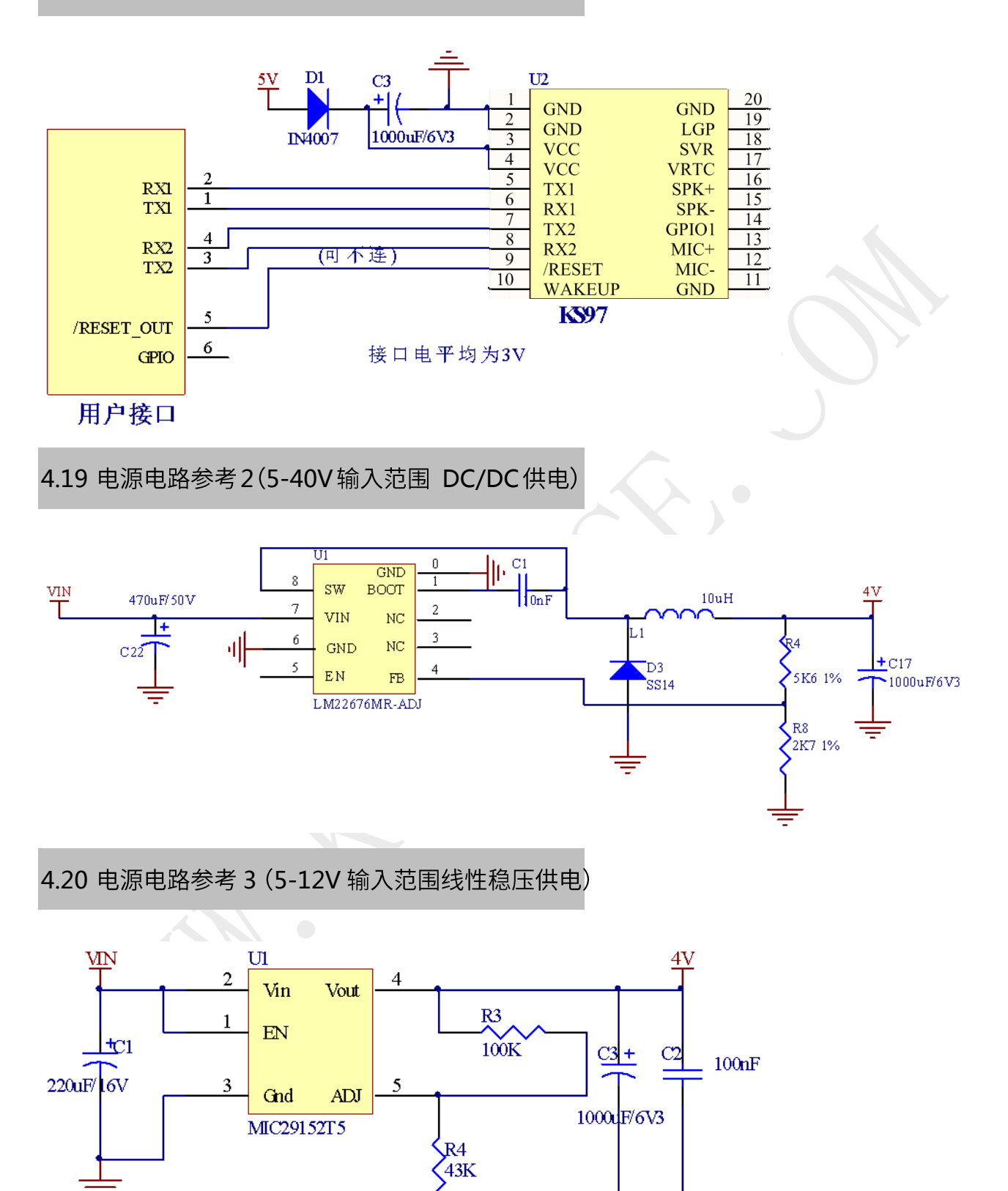

### <span id="page-14-0"></span>4.21 外置 SIM 卡电路

KS-97 模块本身自带 SIM 卡座,无须外接。但在用户应用场合中,有时 SIM 卡需要在指定位置(如外部面 板)。这时可以使用模块的 SIM 信号引脚,外接 SIM 卡。

由于 SIM 信号质量对于通信非常重要,走线布局有以下要求:

- 1) SIM卡电路PCB布线尽可能靠近模块,原则上每条走线不超过40mm。
- 2) 建议VRSIM、CLK、DATA、RST信号走线都包地,同时在靠近SIM卡座的位置CLK、DATA和RST 信号走线上保留33pf电容的位置,电容的位置是加在靠近SIM卡座的位置,防止其他干扰源干扰SIM 卡的读写操作。
- 3) ESD器件的位置靠近SIM卡卡座,建议在4路SIM卡信号上都加TVS器件,同时进行Layout时信号线 需先经过TVS器件,再进入模块的基带处理器,防止损坏模块。
- 4) VRSIM电源的走线线宽建议0.3mm以上。

参考电路如下:

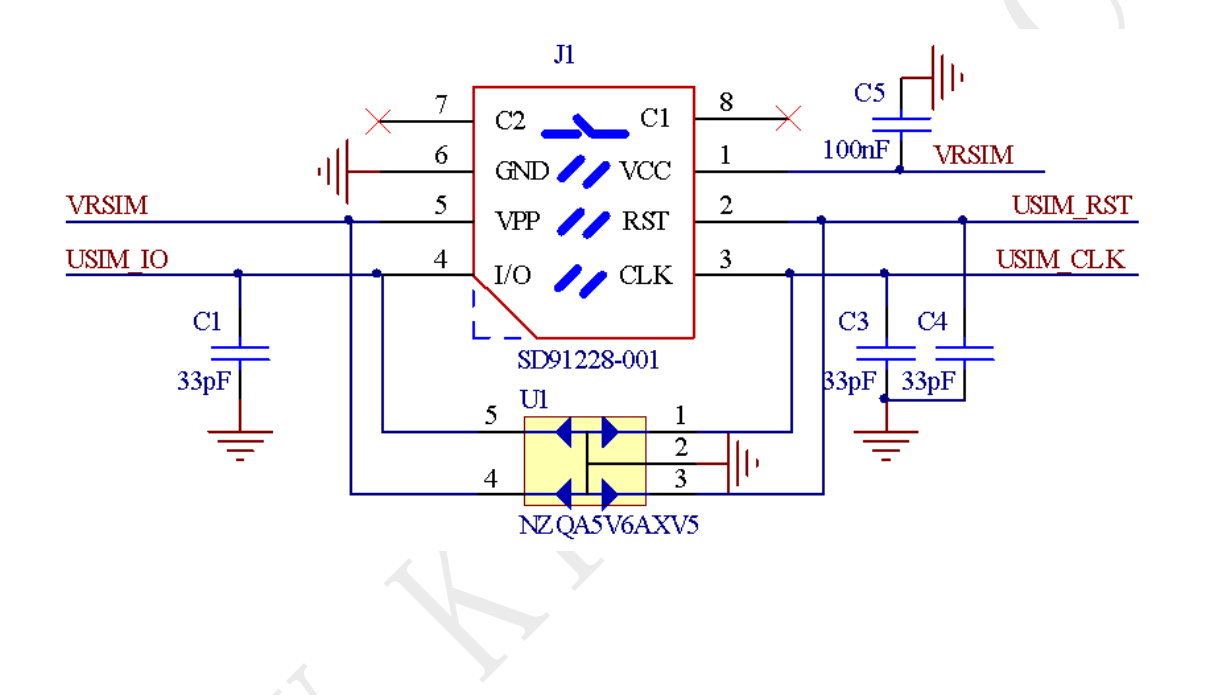

# <span id="page-15-0"></span>**5.**安装**/**运行

<span id="page-15-1"></span>以EVB为例说明基本的安装运行流程。

### 5.1 KS97 EVB 介绍

KS97 EVB 用于方便用户配置、测试 KS97 模块。外接 9-12V 直流电源, 提供两个 RS232 接口, 一个 RS485 接口。 UART1 和 RS485 对应模块串口 1, UART2 对应模块串口 2.

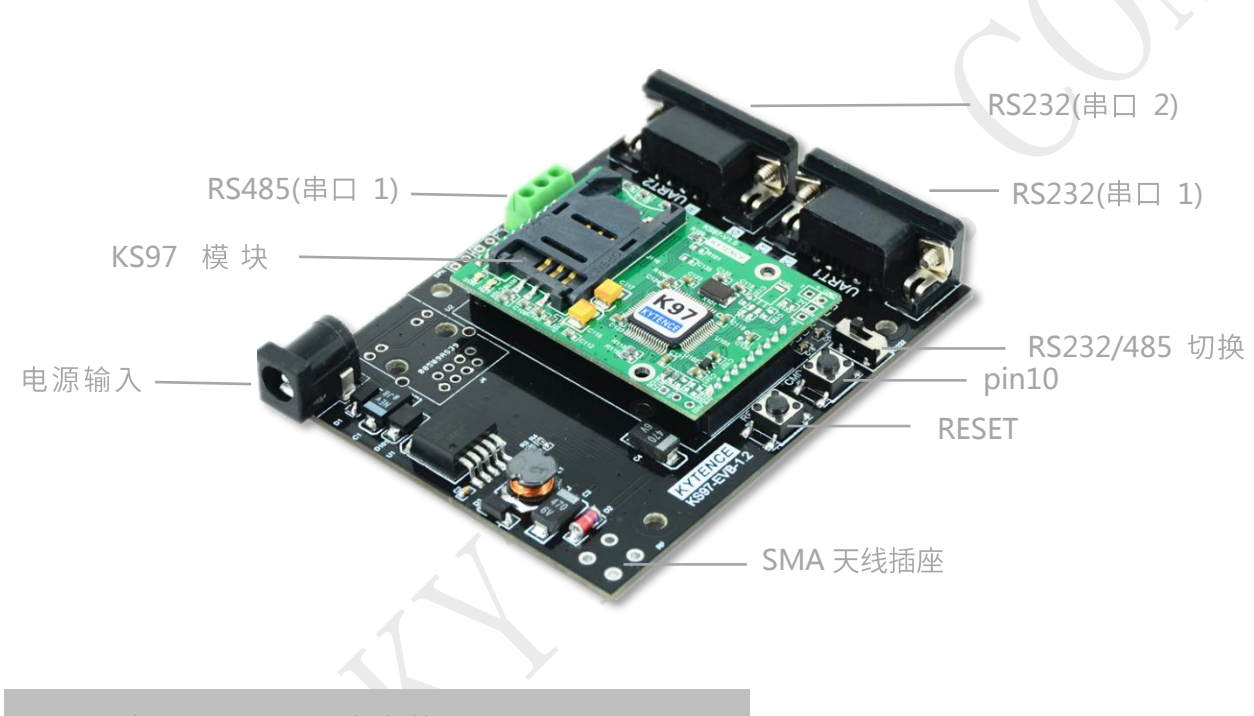

### <span id="page-15-2"></span>5.2 天线及 SIM(UIM)卡安装

- 1) 天线采用SMA 阴头底座,天线旋紧即可。
- 2) 装入SIM卡。 SIM(UIM)支持1.8V/3V SIM(UIM)卡,接口插座是掀开式 SIM 卡座。

### <span id="page-15-3"></span>5.3 用户数据接口和电源电缆安装

使用DB9接口线连接电脑与EVB; 接入DC电源。

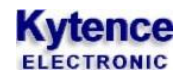

### <span id="page-16-0"></span>5.4 配件

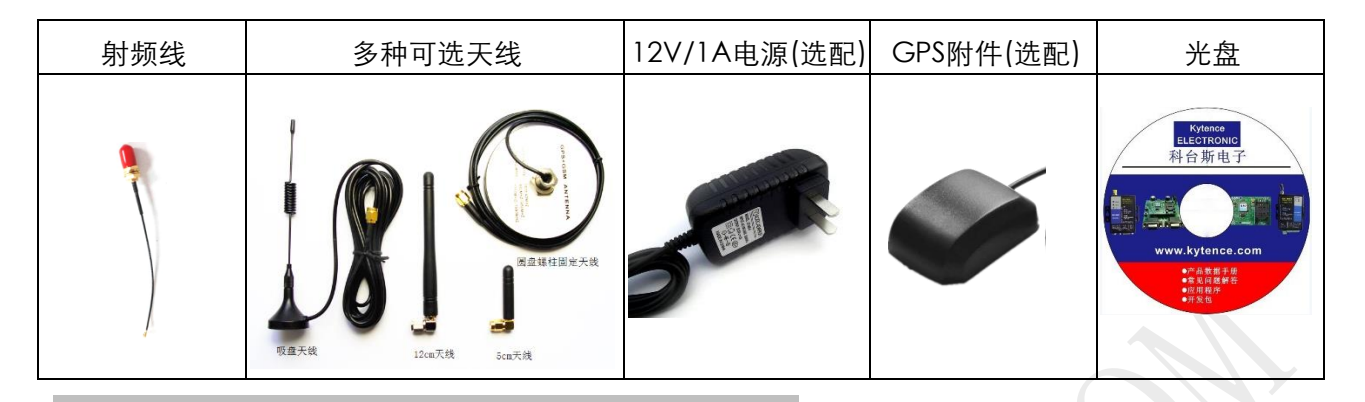

### <span id="page-16-1"></span>5.5 配置设备参数

设备支持本地通过串口配置,短信配置及远程网络配置。 本地串口配置详见第 6 章<产品参数配置> 短信配置和远程网络配置详见《科台斯产品 AT 配置命令说明书》

### <span id="page-16-2"></span>5.6 设备上电运行

配置完参数重新上电后,设备即开始正常工作。此时可以通过指示灯来观察设备运行状态:

**1)** 检测网络情况**(NETWORK)**

当刚上电后,会看到网络指示灯NETWORK开始快速闪烁(0.8秒周期),开始找网。当找到网络后, LED变为每3秒闪烁一次。

**2)** 设备与服务器链接情况**(SERVER)**

当设备与服务器建立起连接后, 服务器指示灯SERVER常亮。

**3)** 设备与服务器数据交换情况**(DATA)**

当DATA 灯红绿闪动,表明模块设备与用户设备在进行数据收发。

红色代表数据上行,绿色代表数据下行。

<span id="page-16-3"></span>5.7 联网故障分析

打开调试信息开关,通过串口输出可查看到完整的联网过程信息,用于分析联网故障原因。 使用方法请参考附录1:诊断信息说明。

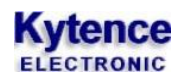

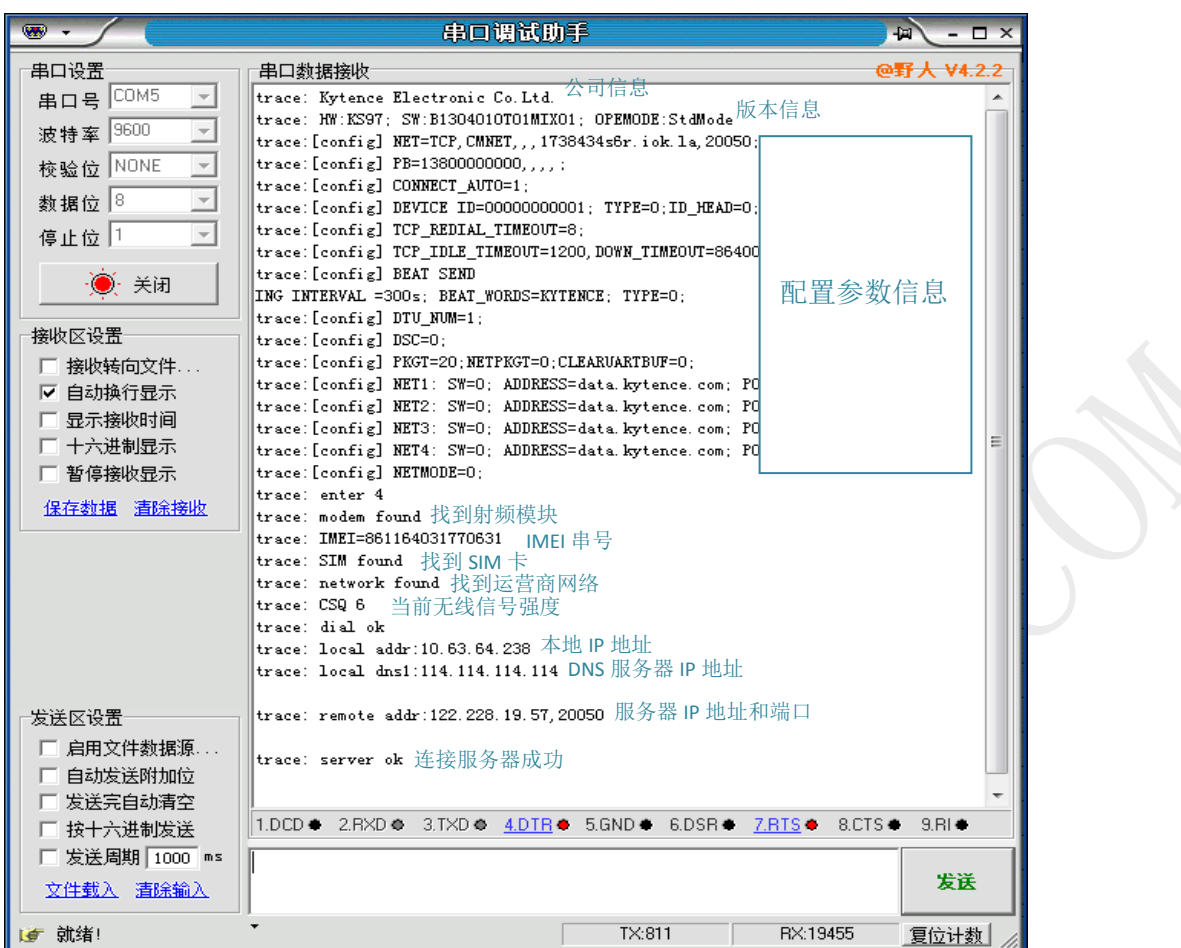

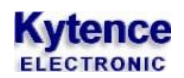

# <span id="page-18-0"></span>**6.**产品参数配置

### <span id="page-18-1"></span>6.1 准备

- 1. 检查 EVB 串口 1 与电脑串口是否已用随机附带数据线正常连接。如果电脑没有串口, 用 USB 转串口 电缆可连接设备。
- 2. 连接 DC 电源。

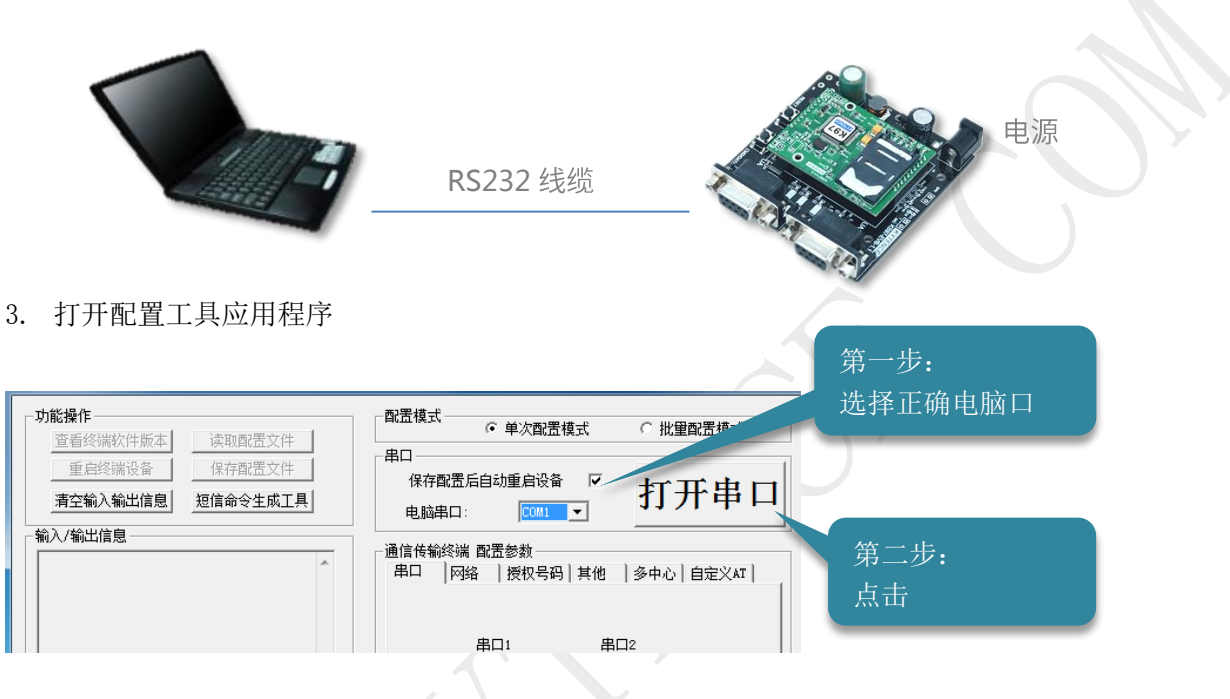

4. 出现如下界面后,模块设备上电或按下 RESET 键:

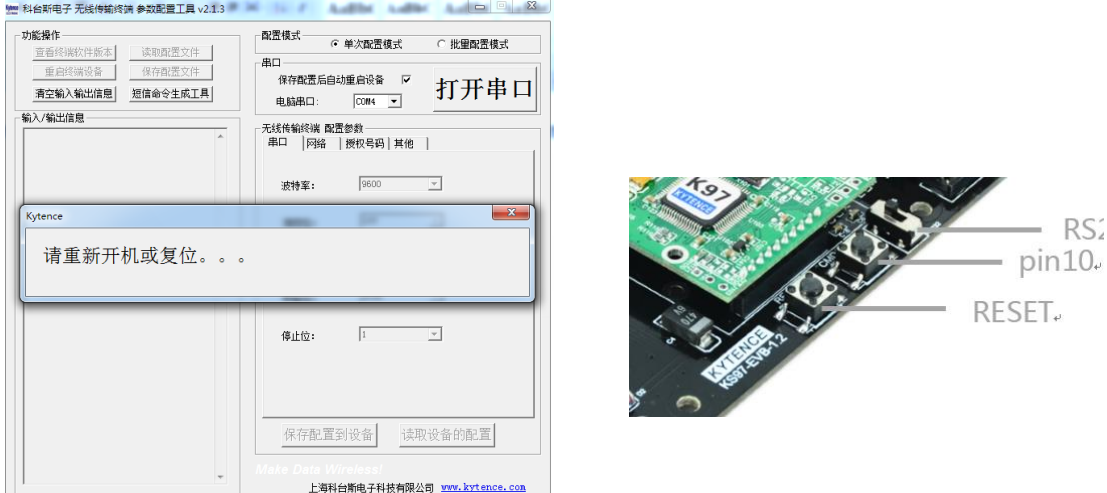

5. 上电后,对话框应消失,软件进入配置模式。

<span id="page-19-2"></span>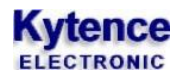

## <span id="page-19-0"></span>6.2 软件界面说明

## <span id="page-19-1"></span>**6.2.1** 界面概述

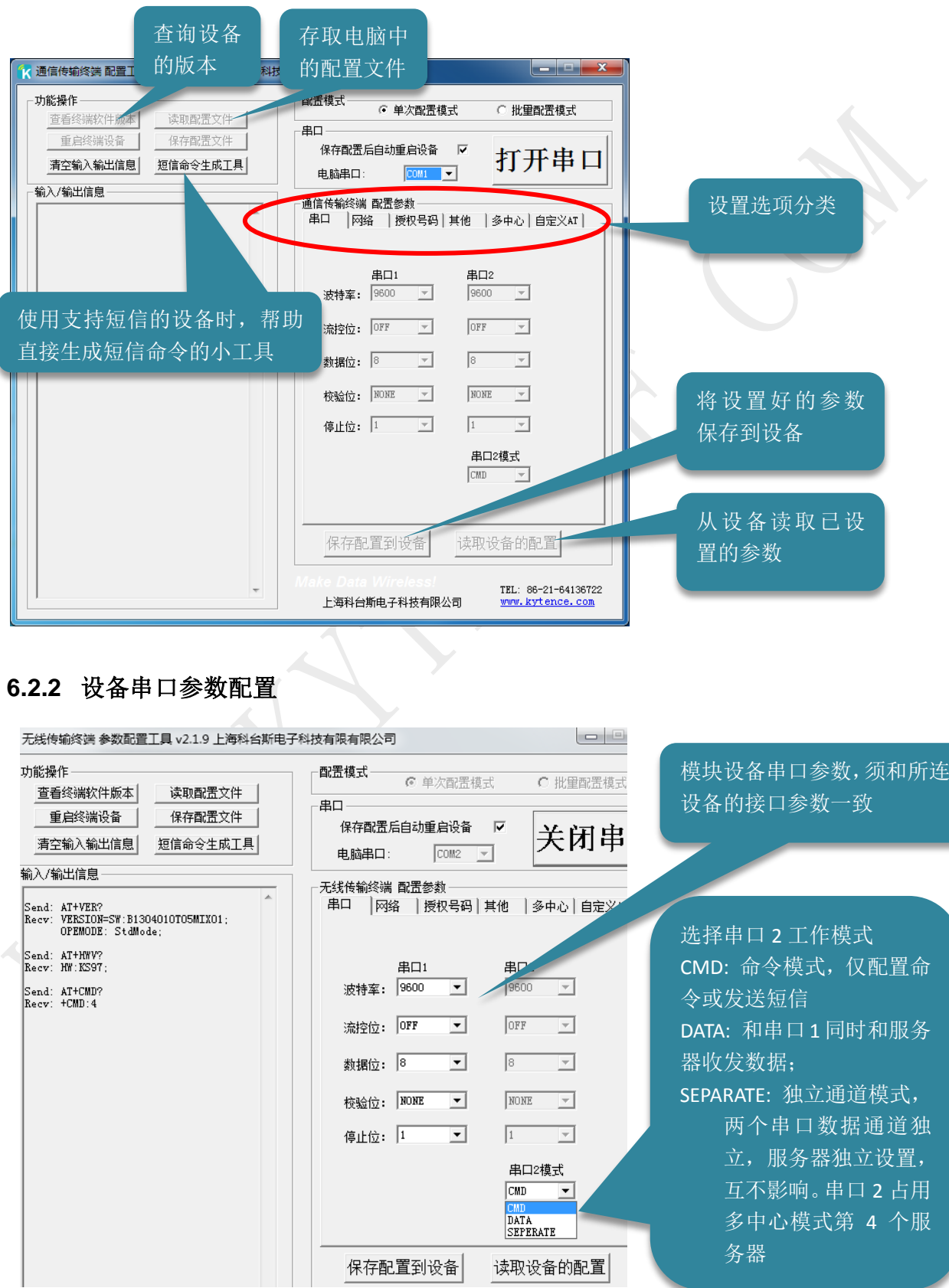

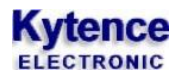

### <span id="page-20-0"></span>**6.2.3** 网络参数设置

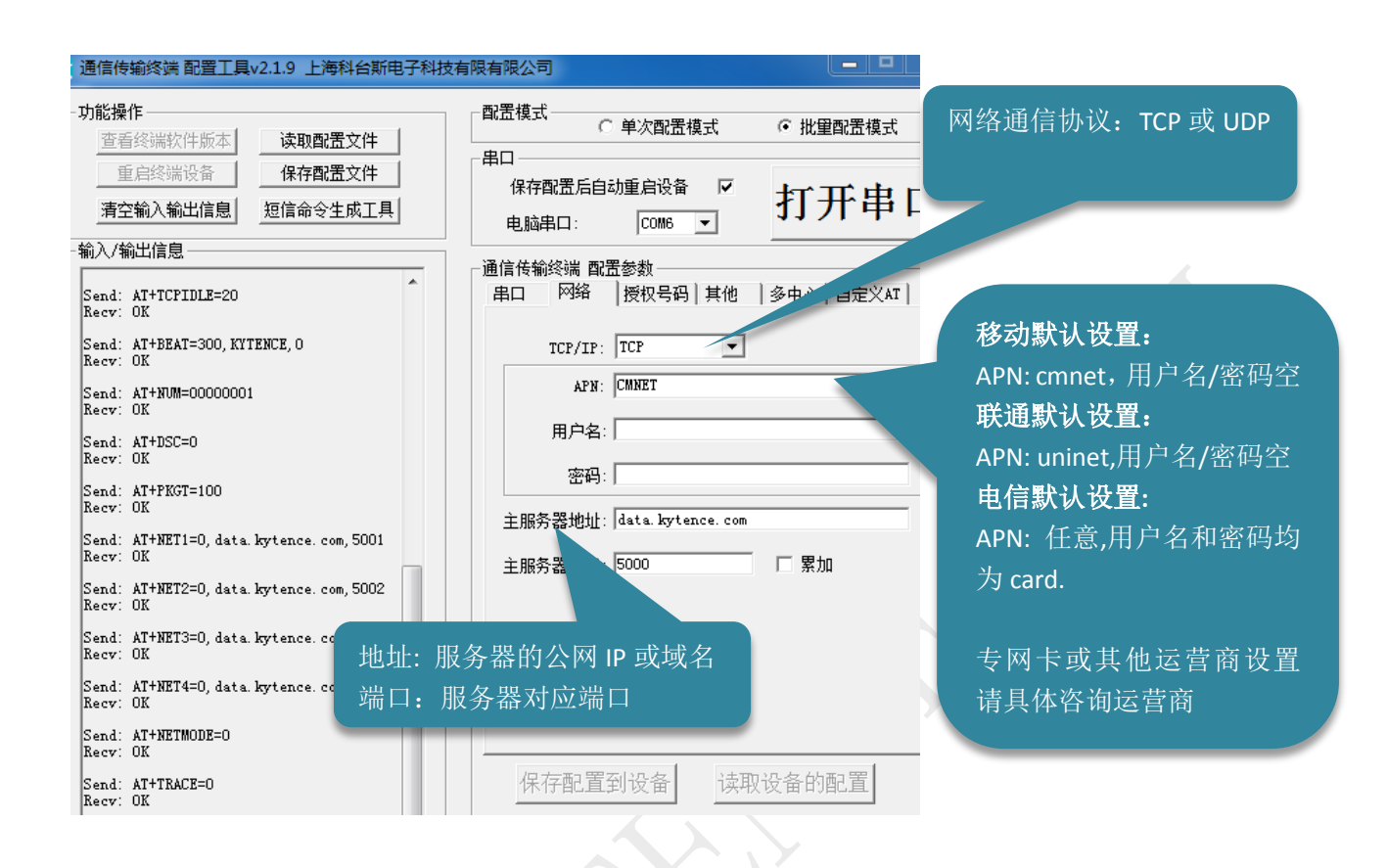

### <span id="page-21-0"></span>**6.2.4** 传输参数设置

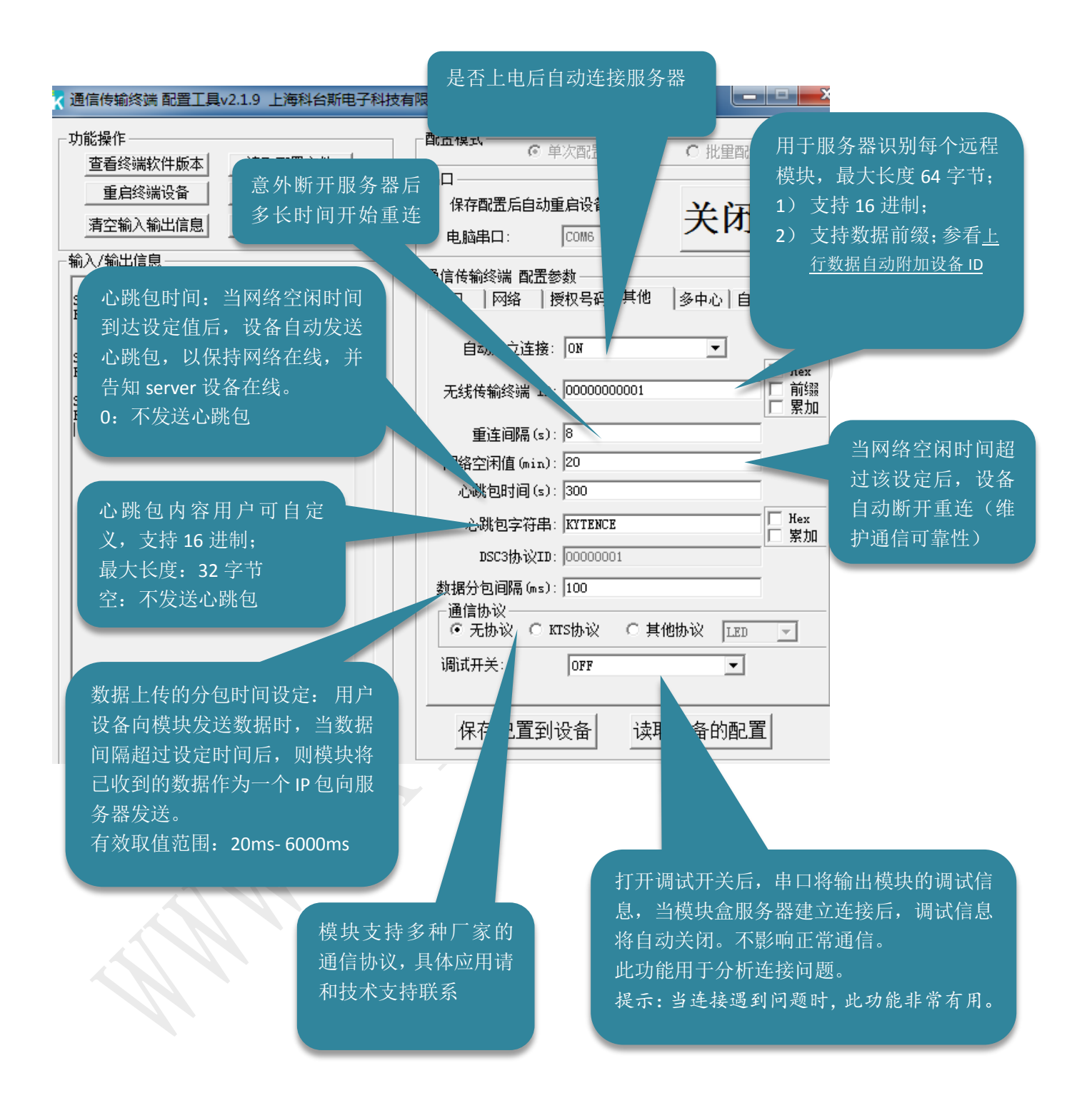

### <span id="page-22-0"></span>**6.2.5** 多中心传输模式设置

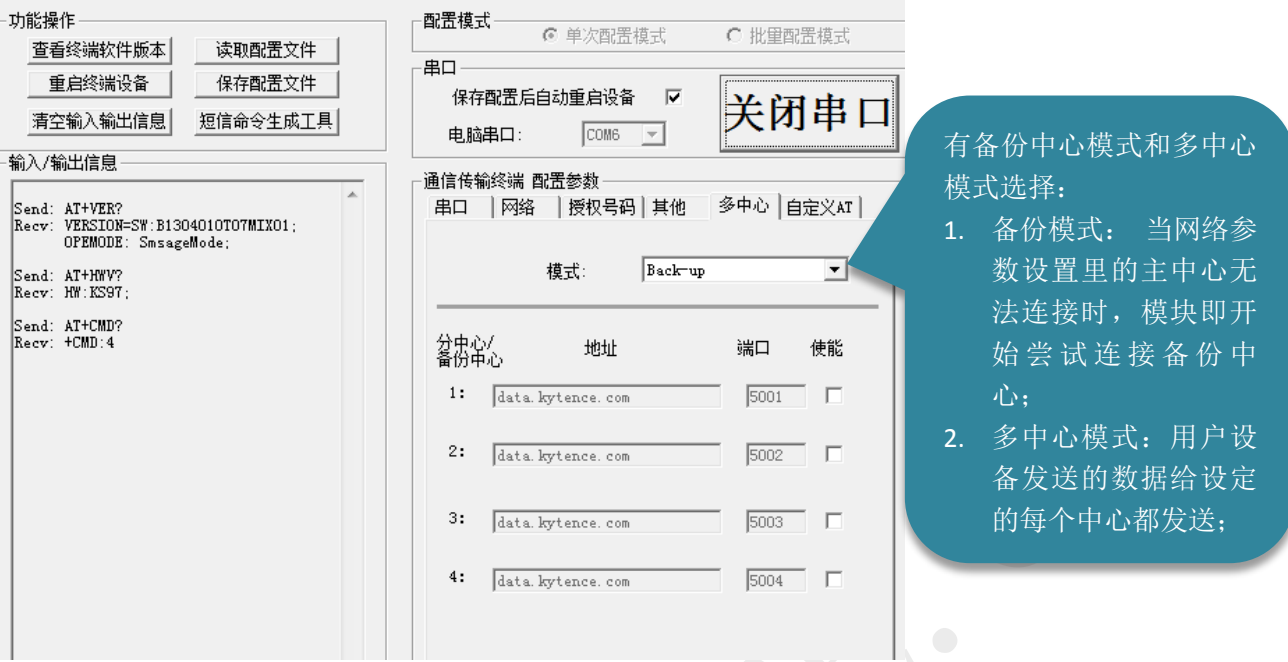

### **6.2.6** 号码授权**/**密码授权设置

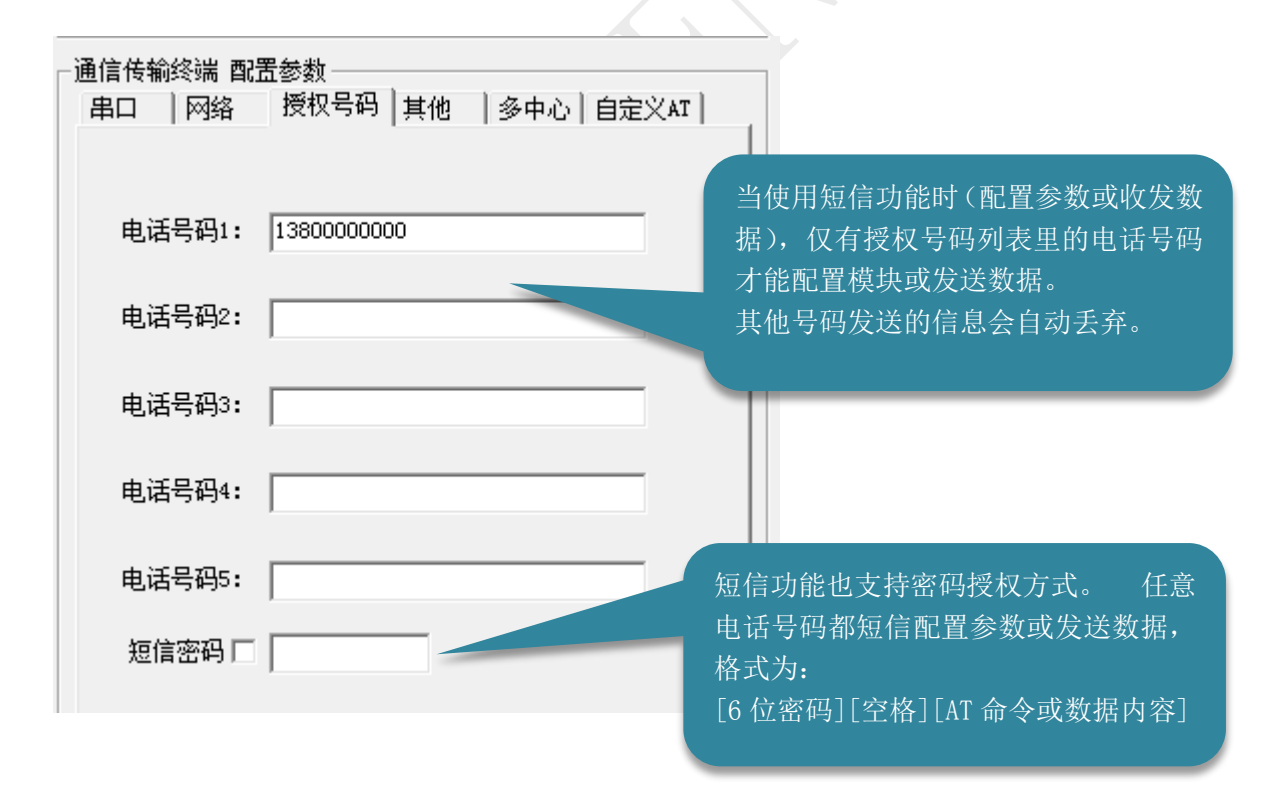

# **Kytence**

### <span id="page-23-0"></span>6.3 保存

所有参数设置好后,点击保存配置到设备。

注意:

- 1. 在配置成功后需要给 DTU 重新上电,才可生效。
- <span id="page-23-1"></span>2. 根据产品型号的不同,配置界面会略有不同,但功能可参考本说明文档。

#### 批量配置模式 6.4

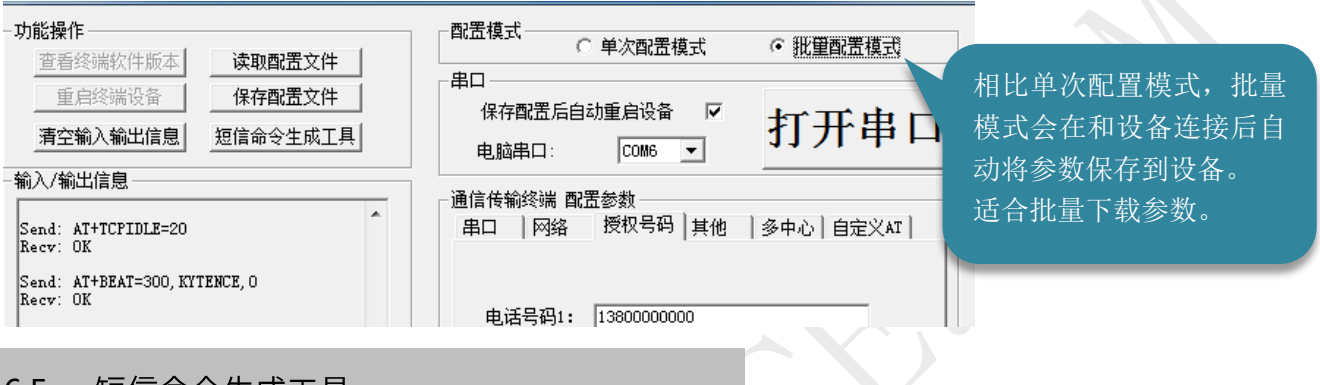

#### <span id="page-23-2"></span>短信命令牛成工具 6.5

此工具用于方便客户生成短信发送命令,生成的命令可以直接粘贴于用户设备的代码中,实现用户设备 短信发送功能

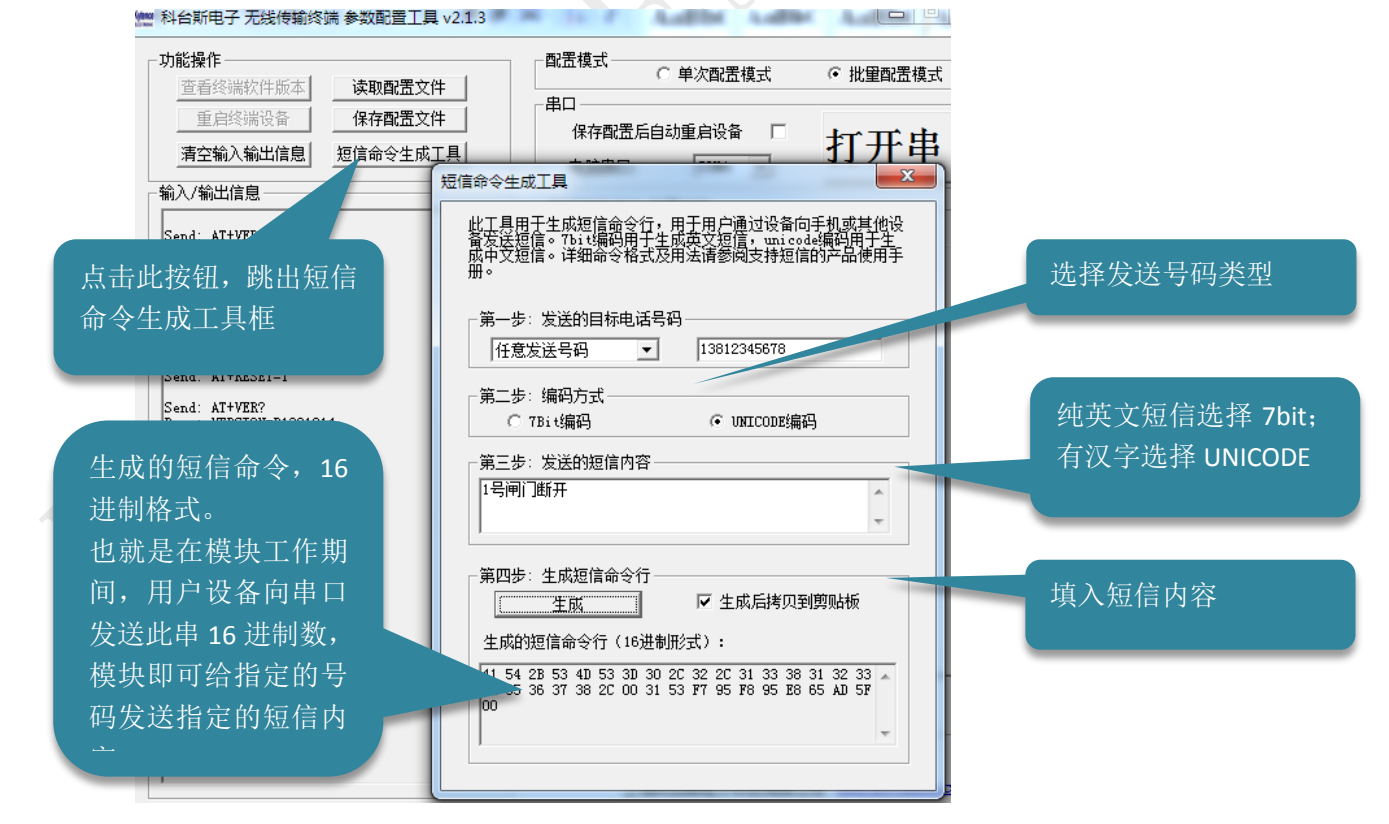

### 注:

此功能仅对支持短信命令的工作模式有效。

### <span id="page-24-0"></span>6.6 短信配置参数/收发数据

本产品支持通过短信远程配置参数,和终端收发数据。

条件:参数项中的授权号码中须包含进行配置的手机号码, 或任意手机通过密码授权方式。

配置方法及命令请参阅《科台斯产品 AT 配置命令手册》之"使用短信发 AT 命令配置设备参数"章节。

### <span id="page-24-1"></span>6.7 服务器远程配置参数

本产品支持通过服务器远程配置设备参数。

配置方法及命令请参阅《科台斯产品 AT 配置命令手册》之<使用 AT 命令远程配置参数>章节。

# **Kytence**

# <span id="page-25-0"></span>**7.**功能测试举例

本章以 EVB 实际操作步骤来示例如何调试产品的基本功能。产品具备丰富的功能与使用方法,本节仅举 网络数据透传和短信数据收发的示例。如需了解其他功能的使用,请询公司技术支持。

<span id="page-25-1"></span>7.1 产品测试过程举例(无协议透传模式)

### <span id="page-25-2"></span>**7.1.1** 准备工作:

- 1.安装好 SIM 卡;
- 2.安装固定好天线;
- 3.将 EVB 与电脑通过 RS232 数据线或者 USB 转 RS232 数据线连接;
- 4.在科台斯电子应用光盘中,打开配置工具;

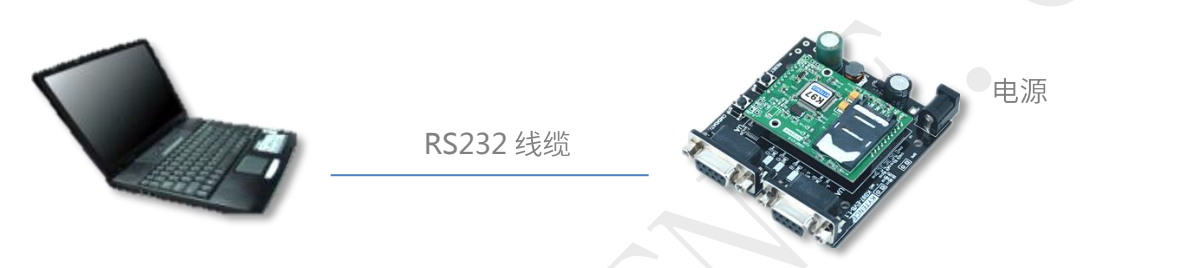

<span id="page-25-3"></span>**7.1.2**

### 需配置以下参数:

- 串口参数
- 服务器域名或对应公网 IP, 端口(如 5000)
- 1) 打开配置工具,连接设备,进入配置模式;
- 2) 设置串口与服务器参数;

服务器: 域名或对应公网 IP, 端口 (如 5000);

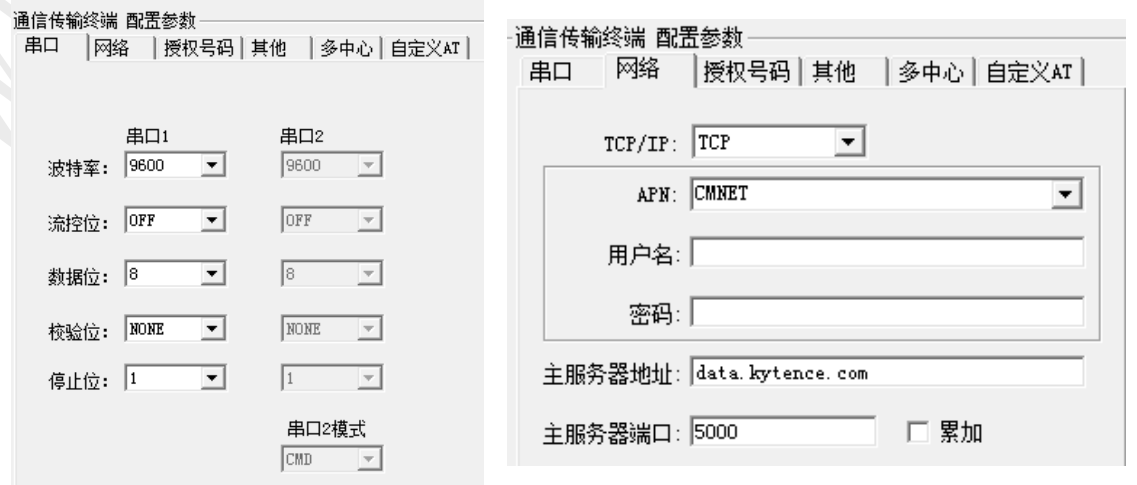

串口: 选择默认值即可,实际应用需与连接设备参数一致;

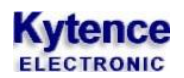

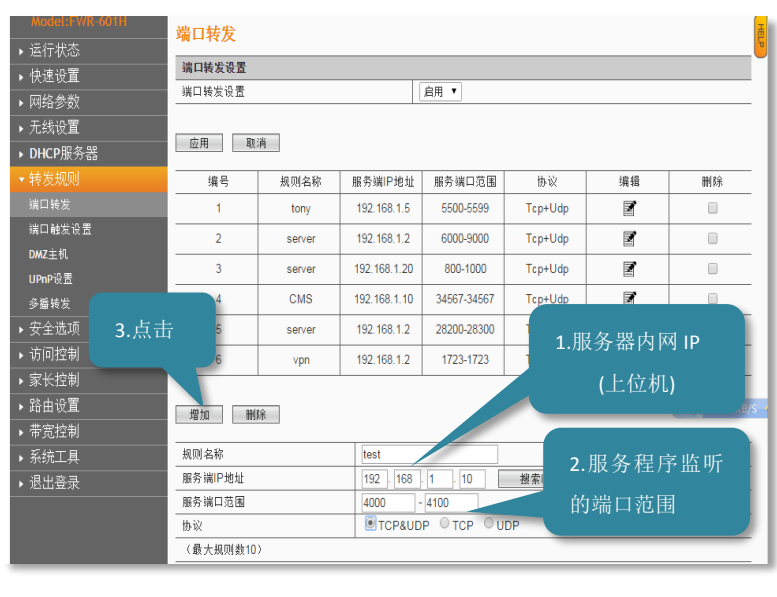

说明:

如果电脑通过路由器接入互联 网,需要先配置路由器,详见 附录 <sup>2</sup>:路由器中 IP 的配置。 普通宽带通常为动态 IP,因此 常采用动态域名解析的方式, 具体域名申请请参考相关文档 使用说明。如果采用的公网固 定 IP 方式,只需要填入其固定 IP 地址(可通过 [www.ip138.com](http://www.ip138.com/) 查询本机公网

IP),然后在路由器配置项中, 虚拟服务器(也称作端口转 发)项中配置当前电脑的端口 号。

### <span id="page-26-0"></span>**7.1.3 < .exe> < .exe>**

协议类型选择 TCP 服务器协议,端口选择和设备配置相同的端口号,设置好后点击<连接>;串口 助手选择正确的串口号,选择和设备相同的串口参数,点击连接;

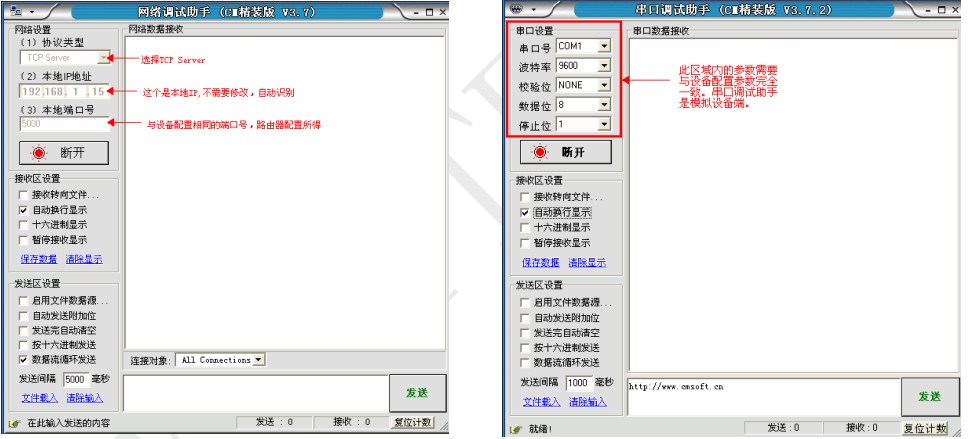

### <span id="page-26-1"></span>**7.1.4** 重新上电,等待设备连接服务器

确保开通数据业务的 SIM 卡已插入设备,天线已连接正常,重新给设备上电,可以观察到<network> 指示灯开始闪烁,正常先快闪,然后慢闪,最后再快闪。经过 15-40 秒后,<server>指示灯常亮, 说明设备已和服务器建立连接,同时在网络调试助手的接收窗口中可以看到设备发来的登录信息。 此时网络调试助手和串口调试助手间就可以随意收发字符来测试,实现数据双向通讯。

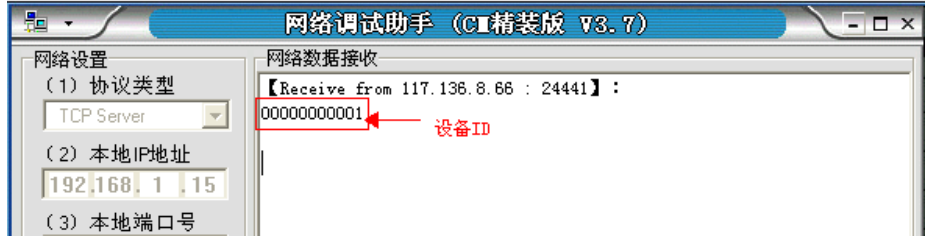

#### 问题解决: 等了几分钟网络助手一直没有收到登录信息怎么办?

在所有参数设置确保都没有问题,而经过 1-2 分钟后仍然无法连上服务器。可通过设备串口输出的 诊断信息来查询问题原因。详细内容参考 附录 3: 诊断信息说明。 进入配置工具打开调试开关即可,默认为关闭状态(OFF).

重新保存参数后,关闭配置工具软件, 再打开串口调试助手工具,重新给设备上电,此时串口调试 助手会输出类似以下诊断信息,客户可以根据其提示找出连不上服务器相应原因。

常见问题有: SIM 卡没安装好, 或者欠费, 或者没开通 GPRS 功能。

天线没安装好,信号强度过低。

**Kytence** 

服务器没设置好(主要原因),可找公司负责网管人员解决或联系我司技术支持协助。

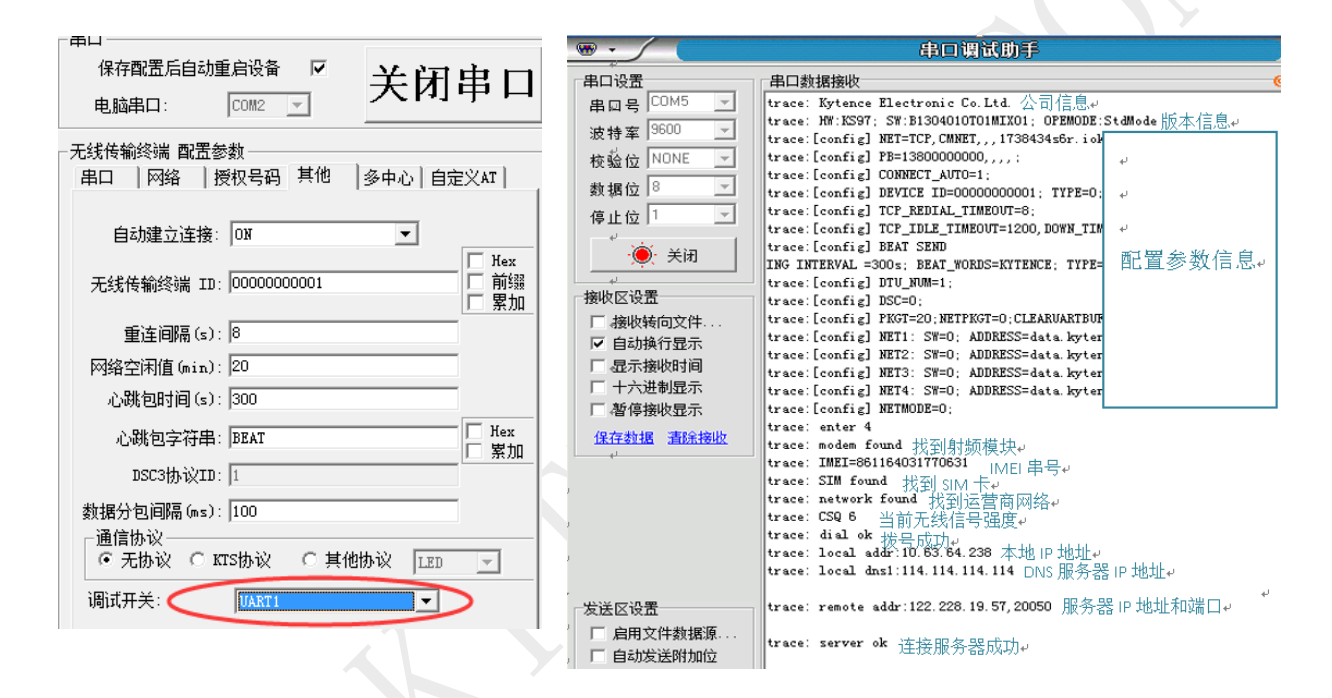

注:更详细的诊断功能说明请参考附录 3.

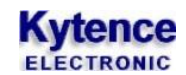

### <span id="page-28-0"></span>7.2 短信功能的测试

<span id="page-28-1"></span>详细说明请参考< 附录 1: MIX 版本使用说明>,在此只做功能测试介绍,短信功能支持双向通讯。

### 7.2.1 设备向手机发送短信

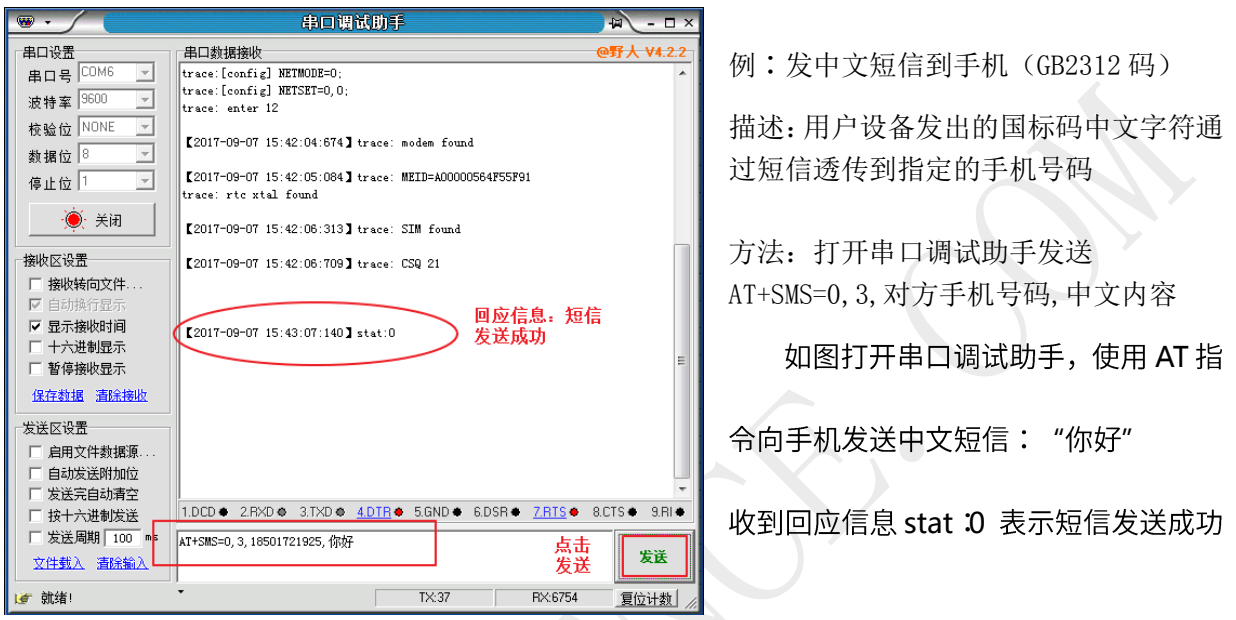

### <span id="page-28-2"></span>**7.2.2**

### 例 **1**:使用授权号码给设备发短信

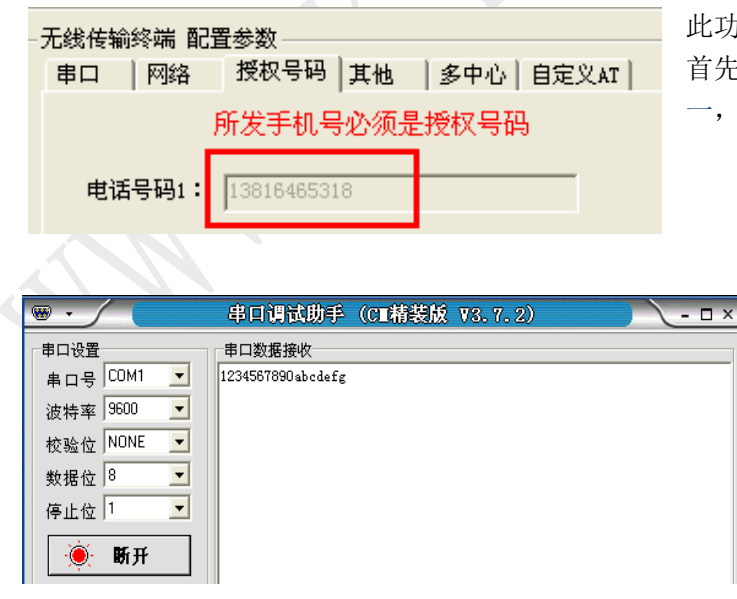

此功能实际应用中通常作为手机查询功能。 首先手机号码必须是授权号码里的 5 个之 一,此限制用于防止垃圾短信及安全考虑。

> 打开串口助手,然后用手机编辑发送 内容并发送。 手机编辑发送:1234567890abcdefg 到模块号码,则串口会收到 1234567890abcdefg 短信内容。

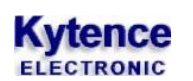

例 2:使用密码授权方式

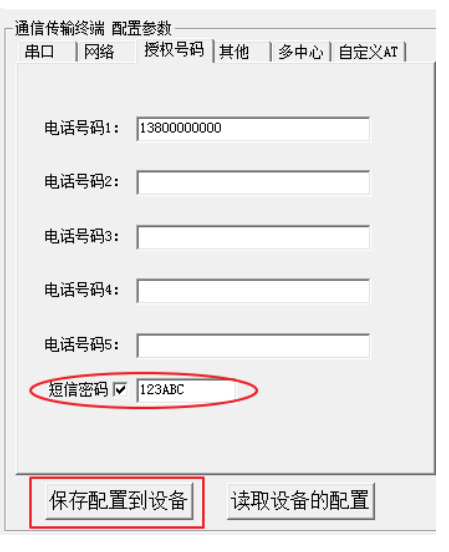

1. 首先使用配置工具给设备设置一个短信密码:123ABC 点击保存配置到设备;

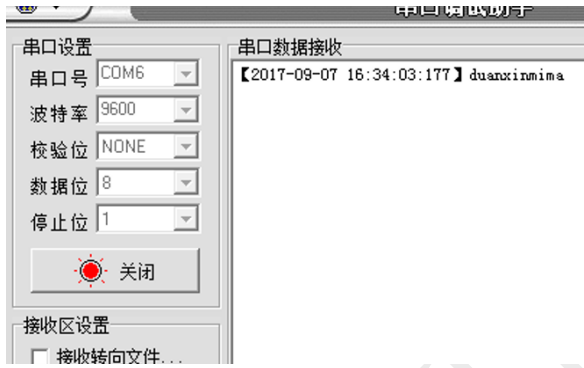

2. 手机编辑 123ABC duanxinmima(短信密码+ 空格+短信)内容发送到模块中。

### 例 3:使用手机短信配置和查询参数

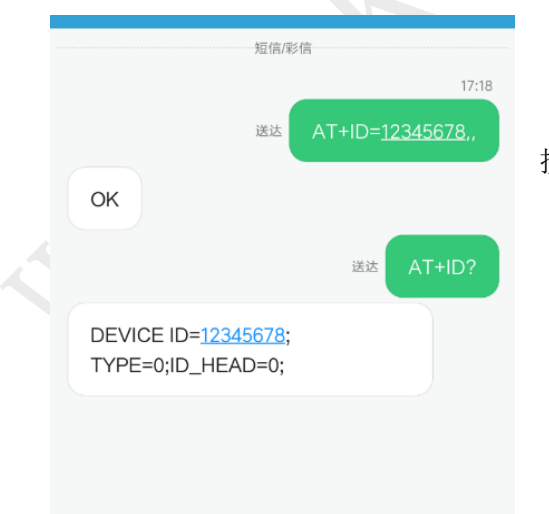

按此页面例子给设备配置授权号码或设置短信密码。

# <span id="page-30-0"></span>附录 **1**: 诊断信息说明

诊断信息(trace 信息)能够显示 DTU 的连接进度和工作状态,常用于分析网络连接状态。当 DTU 工作 异常时诊断信息将是我们判断故障解决问题的重要依据,了解诊断信息的意义就可以快速了解 DTU 的 状态来解决问题。调试信息通过串口输出,当和服务器建立连接后,诊断信息自动停止,不影响正常数 据收发。

- 1. 在设备配置参数中打开调试试开关,保存。
- 2. 打开串口调试助手,选择相应串口和配置,打开串口,重启 DTU 后将会在显示区打印出诊断信息。

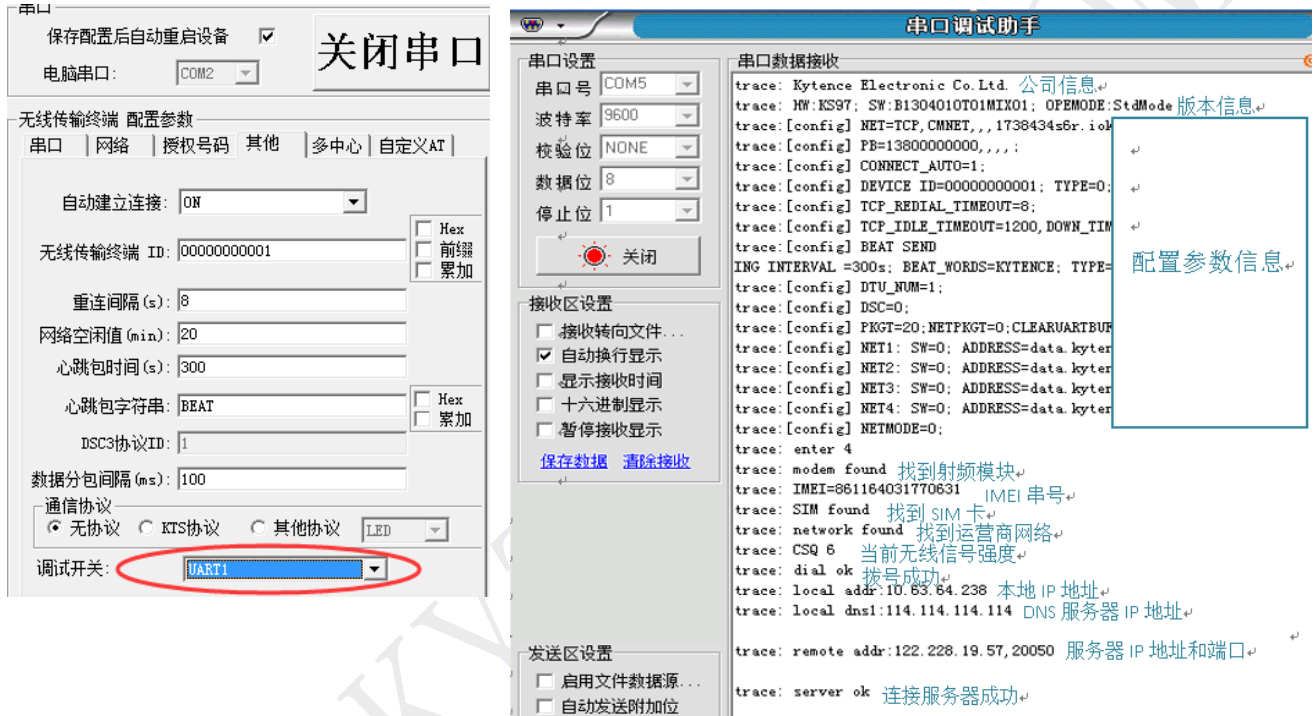

# 诊断信息的补充及异常分析

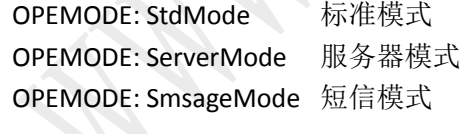

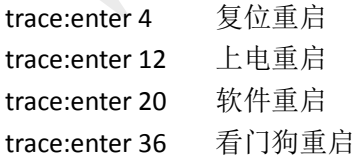

trace: modem not found 程序自检, 没有找到模块 原因:一般都是硬件问题引起的。 trace: modem found 找到模块

# **Kytence**

trace: SIM not found 没有找到 SIM 卡 原因 1: 卡类型不对。比如: 内部模块支持的是 GSM 模块,放的 SIM 卡是 CDMA 卡。 原因 2: SIM 没有插好, 或 SIM 变形、失效。

原因 3:卡座或卡座周围的硬件问题。

trace:SIM found 找到 SIM 卡

trace: network not found 没有找到网络

原因:SIM 卡无效或无基站信号

trace: network found 接入基站网络

trace:CSQ27 信号强度值 27

注意: CSQ 为信号强度值, 值越高信号值越强(数值 99 除外)。走到这一步, DTU 可以正常收发短 信, 也可以接收外界电话(接收外界电话是 network 灯, 快闪)。通常应该在 10 以上。

trace:CSQ 99 无信号

原因 1: 完全无信号。

原因 2: 天线未连接或接触不良。

附: CSQ 值与实际信号强度对应表:

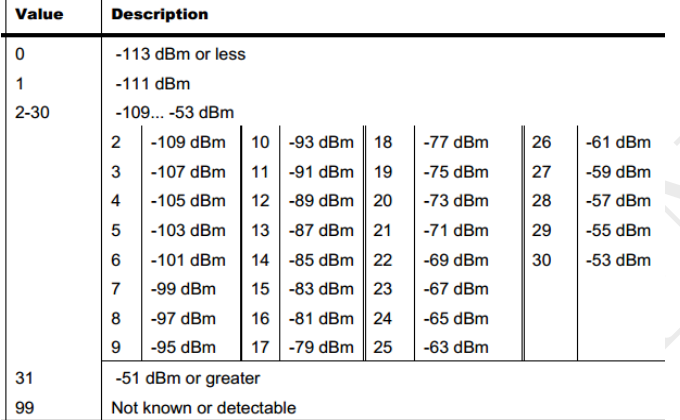

trace: dial fail 1 拨号失败 1

trace: dial fail 2 运营商网络断开

原因 1: SIM 卡欠费

原因 2: 拨号时与当地基站通信出现的暂时失败

trace: dial ok DTU 接入互联网成功

trace: local addr: xxx.xxx.xxx:zzzz 运营商分配给 DTU 的 IP 和端口 trace: local dns: xxx.xxx.xxx:zzzz当前使用的 DNS 服务器 IP(可修改) trace: remote addr: xxx.xxx.xxx:zzzz 远程服务器的 IP 以及端口

注意: 如果服务器地址是域名,则要对比此处显示的服务器 IP 和服务器实际公网 IP 是否一致(可在服 务器电脑上用 IP138.COM 网址查看公网 IP)。如果不一致,则说明域名解析错误,可通过命令更 改 DNS IP(见附录 4).

trace: remote fail 10 远程访问失败 10 原因: 访问服务器时出现错误, 服务器没有打开, 或路由器配置错误。 trace: remote fail 11 远程访问失败 11 原因: 访问服务器时出现错误, IP 正确, 端口错误, 或路由器配置错误。 trace:remote fail 12 远程访问失败 12

# **Kytence**

原因:一般为服务器设置有问题。 server ok 已连接上服务器 证明已经连接上了服务器,测试 server 灯会常亮。

# <span id="page-32-0"></span>附录 **2**: 路由器中 **IP** 的设置

设备在使用的时必须配置正确的 IP 才可以进行数据的收发,使其正常工作。

当服务器为局域网中的电脑,通过路由器接入互联网时,则需要配置路由器,以使外网的客户端(DTU) 可以接入局域网内的服务器。

 在路由器的配置过程中,主要是使服务器的局域网 IP 和路由器端口转发功能所配置的局域网 IP 保持 一致。此处以一种路由器的配置为例进行说明,其他路由器的配置也类似。

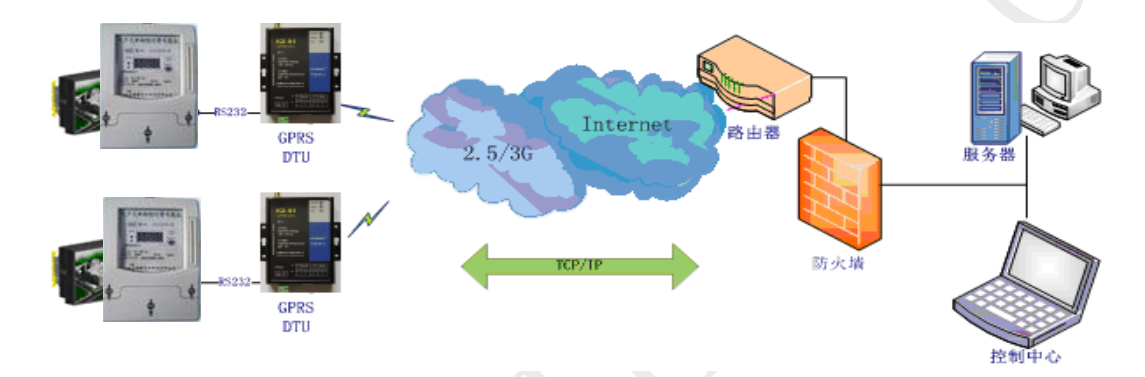

### 登录路由器:

通过路由器的网关地址(如:192.168.1.1),登陆到这个页面

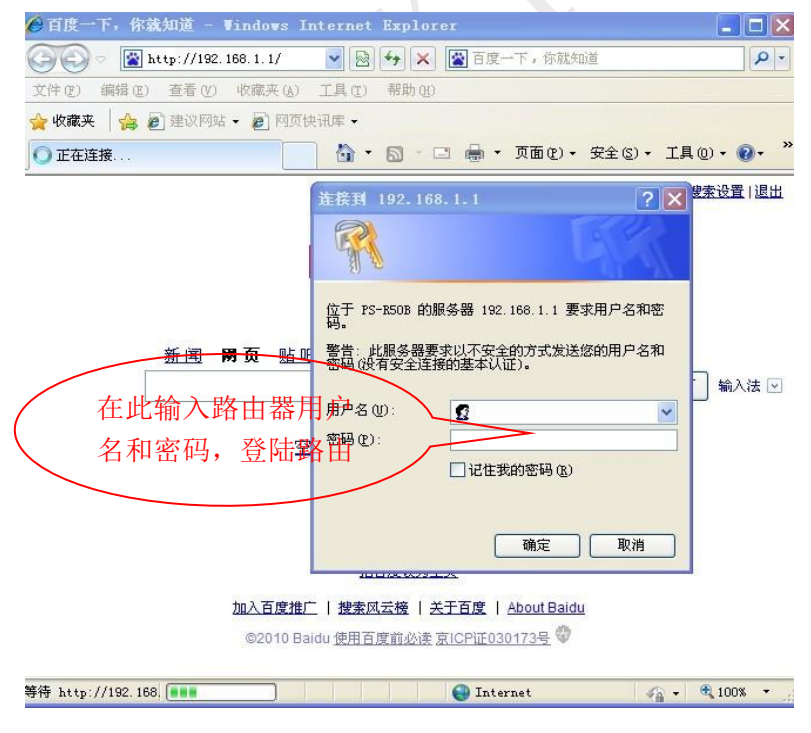

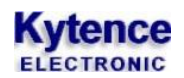

### 配置虚拟路由器(端口转发功能):

点击"高级设置",选择"虚拟服务器"或"端口转发"

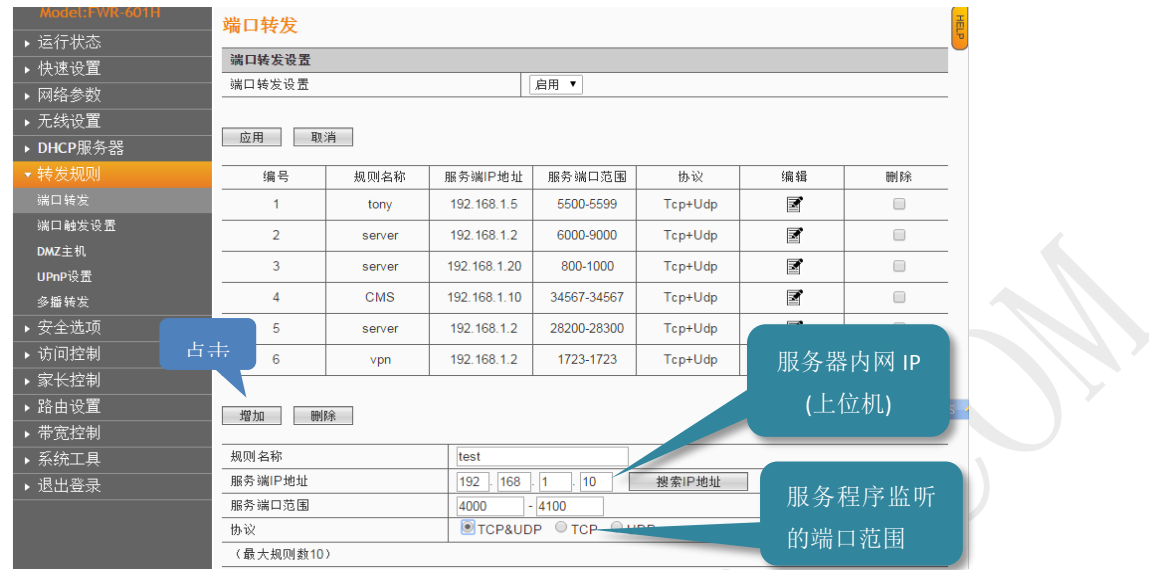

注意:1> 运行上位机软件的 IP 必须和路由器配置端口转发时局域网的 IP 地址一致。

2> 上位机软件的服务端口必须和模块设备里配置的端口一致.

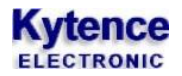

# <span id="page-34-0"></span>附录 **3**: **MIX** 版本**(**默认版本**)**使用说明

### <span id="page-34-1"></span>1. MIX 混合版本定义

混合版本指数据/命令混合版本。该版本支持:用户设备通过串口在发送数据的同时,也可以发送控制命 令。控制命令包括配置参数,发送短信等。

### <span id="page-34-2"></span>2. 数据/命令的区分

当 DTU 串口收到的数据是以"AT+"三个字符开头时,即认为此包数据为控制命令。否则作为数据向服务 器发送。

串口收到的数据包是以时间间隔作为分隔,即超过一定时间间隔后再收到的数据即认为是新的一包数据。 时间间隔大小用户可以自定义,在科台斯无线传输模块参数设置工具中:

发送IP包间隔(ms):  $100$ 

### <span id="page-34-3"></span>3. 配置命令列表

当 DTU 收到命令包时,即按照科台斯 AT 配置命令进行解析。配置命令的格式及使用详见《科台斯产品 AT 配置命令说明书》

### <span id="page-34-4"></span>4. 短信命令

### <span id="page-34-5"></span>**4.1** 短信发送命令

短信命令是以 AT+SMS 开头, 英文与汉字均支持(汉字内容支持 GB 码和 unicode 编码)其格式说明: 命令格式:*AT+SMS=*电话号码类型,编码方式,接收方电话号码(短信号码类型为零时使 用),短信内容

回复格式(仅当发送失败时才有回复): *stat*:结果码

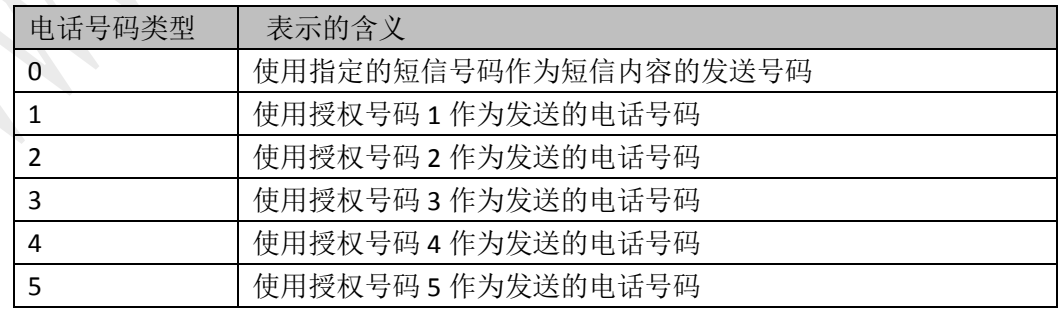

:授权号码指通过产品配置工具软件在设备中保存的 *5* 个授权号码。

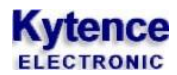

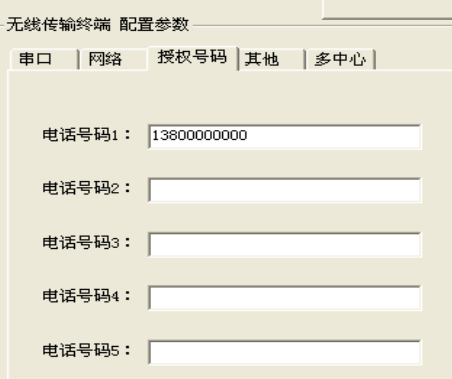

(配置工具中设置授权号码)

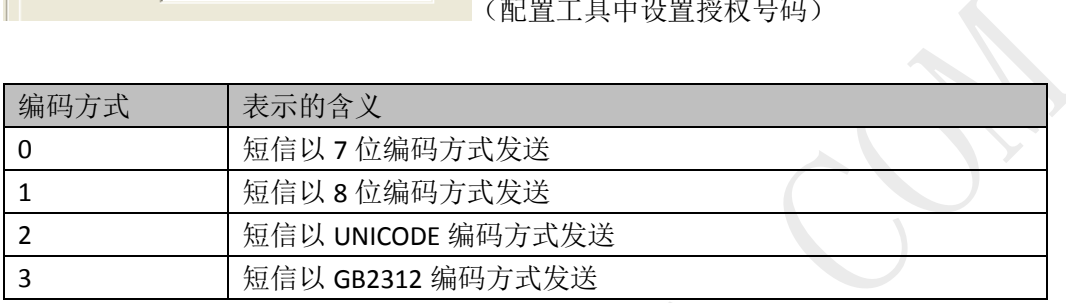

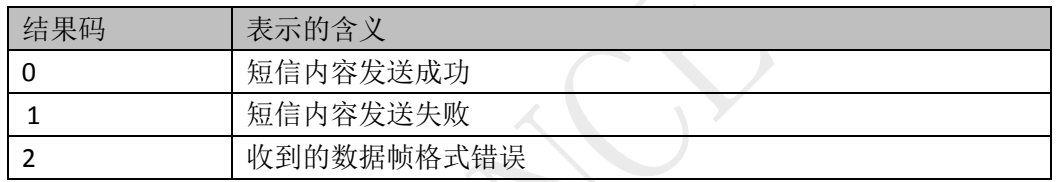

#### 举例:

例 1:(发送 7bit 编码字符) 串口发送:AT+SMS=0,0,8613812345678,123456 串口接收: stat: $0$ 说明:表示给 13812345678 的号码发送数据 123456,且发送数据成功。

例 2:(发送 unicode 编码中文) 串口发送: AT+SMS=0,2,8613812345678, (16 进制数)62 11 4E EC 串口发送对应的完整 16 进制表示: 41 54 2B 53 4D 53 3D 30 2C 32 2C 38 36 31 33 38 31 32 33 34 35 36 37 38 2C 62 11 4E EC

串口接收: stat: $0$ 说明: 表示给 13812345678 的号码发送汉字"我们"(对应 unicode 码为 6211 4EEC), 且发送数据成功。

例 3:(发送 GB2132 编码中文) 串口发送:AT+SMS=0,3,8613812345678, (16 进制数) CE D2 C3 C7 串口发送对应的完整 16 进制表示: 41 54 2B 53 4D 53 3D 30 2C 33 2C 38 36 31 33 38 31 32 33 34 35 36 37 38 2C CE D2 C3 C7

串口接收: stat: $0$ 

说明: 表示给 13812345678 的号码发送汉字"我们"(对应 GB 码为 CE D2 C3 C7),

### <span id="page-36-0"></span>**4.2 AT+SMS** 命令应答控制

AT+SMS 命令发送短信后,串口默认会收到发送状态的应答信息"stat: x". 命令 AT+SMSSET 用来 设置 AT+SMS 命令的应答方式。

设置命令格式: AT+SMSSET=code

code 取值:

- 0: AT+SMS 命令 不回复任何结果
- 1: AT+SMS 命令 只回复错误结果, 发送成功时不回复。
- 2: AT+SMS 命令 回复所有的结果。(默认值)

查询命令格式: AT+SMSSET? 回应格式: SMSSET=code

### <span id="page-36-1"></span>**4.3** 仅做短信模块使用

当设备不需要 GPRS 功能, 只需要向外发送短信功能时, 更改如下配置:

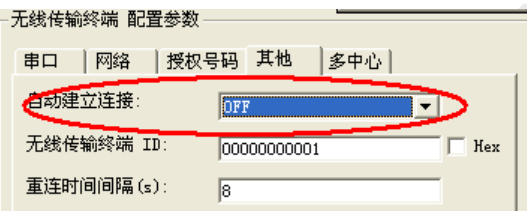

将自动建立连接改为"OFF". 其他操作按第 4 节短信命令操作即可。

# <span id="page-37-0"></span>附录 **4**:**AT+DNS** 说明及设置方法

域名解析服务器的选择会影响 DTU 连接服务器的速度和通讯质量, 通常 DNS 不需要设置, 当域名解析 出现问题时,可通过此命令进行修改设置。

AT+DNS 命令用来设置域名服务器的 IP 地址,可以通过科台斯无线模块参数设置工具来发送 AT 命令进行 配置。

### 查询:

AT+DNS?

查询当前 DNS 设置;

#### 设置:

AT+DNS= 0, XXX. XXX. XXX. XXX.

0 手动设置 DNS,后面的 IP 为 dns 的 IP 地址。 1(默认值) 设备内置 DNS: 114.114.114.114(中国 DNS) 2 通过运营商自动获取

#### 配置方法:

(1)在路径:..\产品配置工具 中 打开 科台斯无线模块参数设置工 具.exe; (2)在"无线传输模块 配置参数" 下的选项中选择"自定义 AT"选 项,"使能"打钩并输入命令。

输入命令 AT+DNS? 左侧的"输入/输出信息栏"将显 示输出信息:

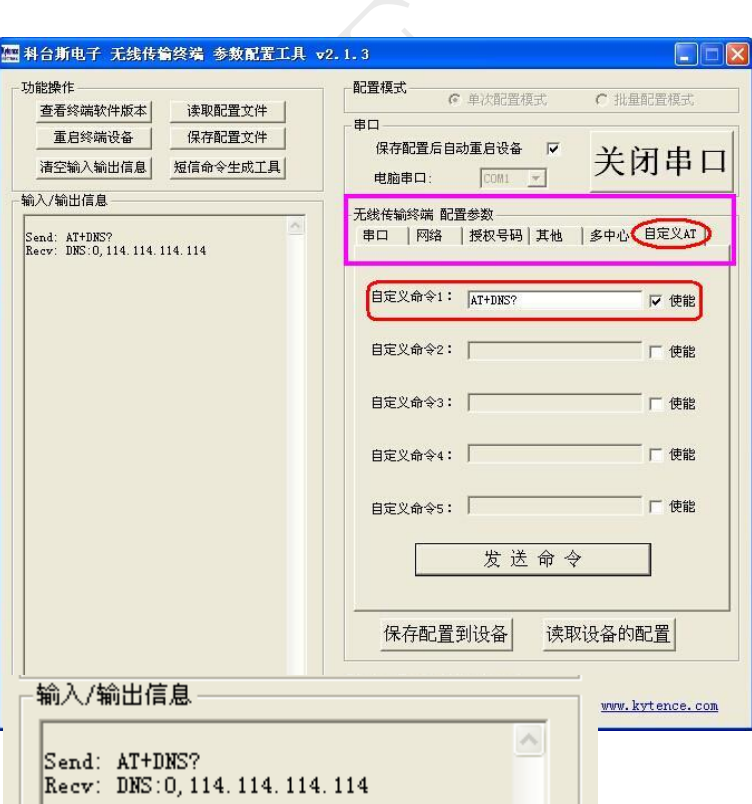

### 输入命令 AT+DNS= 0,114.114.114.114

左侧的"输入/输出信息栏"将显示输出信息:

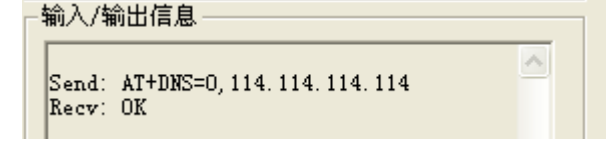

(3)DNS 服务器地址可根据地区选择:

国外推荐:8.8.8.8 国内推荐:114.114.114.114

技术支持:021-64136722 *[www.kytence.com](http://www.kytence.com/)* 

# <span id="page-38-0"></span>附录 **5**:常见问题

 $\mathsf{O}1$ :产品配置时,按提示打开串口重新上电后,还是一直显示"请重新开机或复位",这是什么原因?

A: 一般是因为没有选择正确的串口,或者 USB 转串口驱动故障。选择有效的串口,或重新拔插 USB, 然后打开重新上电。

Q2:配置完成后,模块一直连不到网络?

A:配置完成后需重新上电,才使配置参数生效。

### O3:配置后重新上电 NETWORK 灯快闪,没有找到网络, Server 地址没错吧?

A: 搜网和地址没有关系, 因为找网是找 GSM 或 CDMA 网络, 和 server 无关; 应该检查天线, SIM 卡, 是否插好,是否欠费。也可以通过拨打模块里的 SIM 卡的号码来验证,若提示关机则 SIM 卡无效或天线 没有插好,应更换有效 SIM 卡或确认 SIM 卡是否接触良好,天线是否插好。也可通过打开调试信息来 分析,详见<附录 1>。

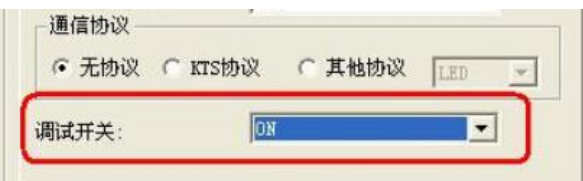

O4:找到网络,可是无法和 Server 建立连接?

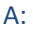

1) 如果能找到网,没连上 server,先看这个设置:

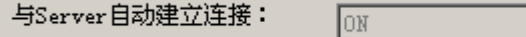

- 2) 其次, 再确认 SERVER 端口, IP 地址等参数设置是否正确;
- 3) 确认服务器是否打开以及服务器侦听的端口是否正确;
- 4) 如果服务器通过路由器接入公网,还应检查路由器是否正确配置(参看《路由器中 IP 的配置》);

 $\overline{\phantom{a}}$ 

- 5) 配置状态下用命令 AT+SMSMODE? 查询返回值第一位是否为 0, 例如: 0, 1, 1 如果不为 0, 则设备没有工作在网络数据传输状态, 设备不会和 server 链接。 通过 AT+SMSMODE=0,1,1 设置为网络数据传输模式;
- 6) 配置状态下用命令 AT+OPEMODE?查询工作状态,确认返回值是否为 0,如果不为 0,则未工作在客 户端工作模式(默认模式), 设备不会主动连接 server;
- 7) 通过调试信息分析,详见<附录 1>。

### $\overline{\mathrm{O5}}$ : IP 地址怎样设置?Server 端口在哪里?应该怎样选择?

A: IP 地址设置为服务器的公网 IP 地址,用户自己路由器的公网 IP 地址,可以通过登录 www.ip138.com 来查询。

如果用户的使用的是动态 IP, 则配置产品的 IP 地址也也要相应的每次改变。对于动态 IP, 建议客户申 请域名,使用花生壳等动态域名解析软件来实现模块设备和动态 IP 的服务器总是保持有效连接。具体 花生壳软件的使用可参照花生壳网站。科台斯产品支持域名解析,在 IP 地址填入服务器对应的域名即 可。

SERVER 端口即是服务器端口,模块设备端口设置和服务器软件使用端口一致即可。 如果用户通过路由器连接服务器,还需要对路由器做相应配置,对相应的端口做端口转发设置(又叫 虚服务器)。具体可参照《路由器中 IP 的配置》。

### $O6$ : 在 GPRS 网络中传输数据,应当选择 TCP 还是 UDP?

A:科台斯产品支持 UDP 和 TCP 两种方式,建议在绝大部分情况下,都应优先选择 TCP 方式,以保证数据 传输的可靠性。TCP 协议本身有完善的数据包校验和自动重传机制,可以保证传输的可靠性,适用于绝 大多数数据采集和远程控制的应用场合。UDP 协议是不保证传输可靠性的,具体表现情况就是 UDP 包 存在丢失和顺序错乱的现象,这是 UDP 协议本身不可避免的特点。UDP 适合单向上行的数据传输方式。

### **O7: 收发数据支持中文吗?**

**Kytence** 

A: 无所谓语言类型, 都是透明传输; 串口收到什么数据, server 就收到什么数据; 支持文字要考虑的 是 server 端的软件: 这个与传输设备无关, 只和 server 端软件有关。

### $\overline{\text{O2}}$ : 在进行测试时,发现模块经常掉线,然后去重连; 是不是我天线没有接触好?

A:

1) 网络问题; 换几个地点试试; 在网络条件的地方一天都可能不会掉线,有时候会频繁的掉。

2) 供电问题,给设备的供电要求最好功率大于 10W,因为数据在传输时的瞬间电流有可能会达到 2A.

### O9: 模块掉线后去重连,但总是连接不上 server,这是什么原因?

- **A:**
- 1) 服务器和上位软件是正常工作;
- 2) IP 地址或域名解析是否正确;
- 3) SIM 卡是否失效欠费;

### $O10:$  模块开的 buffer 多大?

A:模块内开的 buffer 为 20K, 如果需要更大 buffer, 请和销售商联系。

### $O11$ : 当我的设备发了数据后,网络突然断掉,你们设备是如何处理的?

A: 默认情况是, buffer 保留数据, 当网络重连上后会将 buffer 收到的数据都会发送到 server。但也 有选项可在重连后清除 buffer,重新开始数据收发。

### **Q12:** 另外在发送数据的时候, 是否对信号强度有要求?

A:正常有效的信号范围内都可以正常收发,信号强度越好,数据传输越顺畅。通常需要保证 CSQ 值>10.

### **〇13:**如果网络是连上的,但信号强度比较低,模块设备如何处理?

A:即发不过去,过一段时间重发,重发一定次数后 SERVER 还未应答,即断开连接重连。

### **〇14:** 模块和服务器连上了,需要发送数据,但发现信号强度不是很好,你们设备是如何处理?

A:只要能接入 GSM 网络都会发送,但 TCP 协议是应答机制,没有应答就会重发,长时间收不到应答就 会断开重连。

### Q15: 你们这个模块用到了电子秤上面?有对电子秤的干扰?

A:干扰的地方就是天线,让天线远离敏感部分即可。

## $O16$ : 我们现在需要一种 GPRS 产品,请问是否可以提供 80kbps~150kbps 的系统方案?

A:根据我们在不同城市的测试,目前中国移动提供 GPRS 带宽一般只能提供到 20~40Kbps 带宽。不同 城市不同区域带宽有所不同,请咨询当地移动运营商。更高带宽的需求可选用 CDMA 产品或 3G 产品。

# $Q17:$  你们模块采用 GPRS 传输方式和 TCP/IP 协议,数据中心如何获得每一个模块的 IP 号 ?

A:通信模块连接上 server 后,会自动在数据中心显示运营商分配的一个动态 IP 和模块设备对应的 ID 号。通信模块提供 RS232/485 数据传输接口与用户设备连接,用户设备发来所有数据全部发送到数据 中心。数据中心发来的数据同样送到用户设备。在用户设备与数据中心之间建立完全透明、可靠的串 行数据传输通道。所以采用我司数据传输模块产品,用户不必关心 GPRS 网络协议、TCP/IP 协议等。

### **〇18:** 在使用你们的模块组成的数据采集系统中,数据中心如何区分不同模块发来的数据?

A:

方法 1: 每一个通信模块会配置一个 ID, 设备和服务器建立连接时会主动发送设备 ID, 服务器程序将 收到的 ID 与设备当前 IP 绑定,这样服务器就可以根据不同 ID 绑定关系来区别数据来源。

方法 2:还有一种简单方法(用户模块使用数量不多的情况):每个模块都设置不同的端口号,这样上 位软件通过不同端口来和每个模块进行数据收发。

方法 3: 通过 AT+ID 命令让设备数据自动添加 ID 头标记,这样每包数据都带有 ID 信息,服务软件即可 区别出每包数据来源。